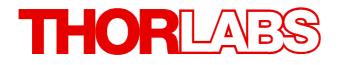

Series 4000

LDC40xx TED4015 ITC40xx

# SCPI Programmer's Reference Manual

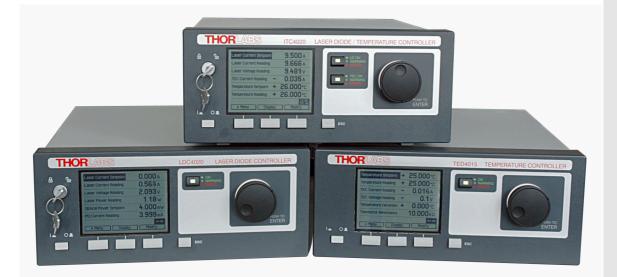

2015

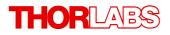

Version: 3.3 Date: 08-Apr-2015

Copyright © 2015 Thorlabs

# Contents

| F | oreword  | 4                                       |
|---|----------|-----------------------------------------|
| 1 | Genera   | al Information                          |
| 2 | Introdu  | uction to the SCPI Language             |
|   | 2.1 Synt | tax Conventions                         |
|   | 2.2 Com  | mand Separators                         |
|   | 2.3 Usir | ig the MIN, MAX and DEF Parameters7     |
|   |          | rying Parameter Settings 8              |
|   |          | amand Terminators 8                     |
|   | 2.6 Para | imeter Types 8                          |
|   | 2.6.1    | Numeric Parameters 8                    |
|   | 2.6.2    | Discrete Parameters 9                   |
|   | 2.6.3    | Boolean Parameters 9                    |
|   | 2.6.4    | ASCII String Parameters 9               |
| 3 | Comm     | ands by Subsystem 10                    |
|   | 3.1 IEEE | E-488.2 Commands 10                     |
|   | 3.1.1    | *IDN? - Identification Query 11         |
|   | 3.1.2    | *RST - Reset 11                         |
|   | 3.1.3    | *SAV, *RCL, *SDS - Save/Recall Setup 12 |
|   | 3.1.4    | *TST? - Self Test 12                    |
|   | 3.1.5    | *OPC, *OPC? - Operation Complete 12     |
|   | 3.1.6    | *WAI - Wait To Continue       13        |
|   | 3.1.7    | *STB? 13                                |
|   | 3.1.8    | *SRE, *SRE? 14                          |
|   | 3.1.9    | *CLS 14                                 |
|   | 3.1.10   | *ESR?, *ESE, *ESE? 14                   |
|   | 3.2 Syst | em Subsystem Commands 16                |
|   | 3.2.1    | Beeper 16                               |
|   | 3.2.2    | Error Query 16                          |
|   | 3.2.3    | Line Frequency 17                       |
|   | 3.2.4    | SCPI Version Query 17                   |
|   | 3.3 Mea  | surement Commands 18                    |
|   | 3.3.1    | Abort Measurement in Progres 22         |
|   | 3.3.2    | Configuring a Measurement 22            |
|   | 3.3.3    | Initiating a Measurement 24             |
|   | 3.3.4    | Fetch a Measurement   24                |
|   | 3.3.5    | Read Measurement Data 26                |
|   | 3.3.6    | Simple Measurement 26                   |
|   |          | Dutput Commands   28                    |
|   | 3.4.1    | Output State 29                         |

## THORLADS

| 3.4.2   | Switch-On Delay                           |  |
|---------|-------------------------------------------|--|
| 3.4.3   | Polarity                                  |  |
| 3.4.4   | Noise Reduction Filter                    |  |
| 3.4.5   | Protection Voltage                        |  |
| 3.4.6   | Temperature Protection Mode               |  |
| 3.4.7   | LD-ENABLE Input Mode                      |  |
| 3.4.8   | Protection Queries                        |  |
| 3.5 PD  | Input Commands                            |  |
| 3.5.1   | Polarity                                  |  |
| 3.5.2   | BIAS State                                |  |
| 3.5.3   | BIAS Voltage                              |  |
| 3.5.4   | Input Routing                             |  |
| 3.6 The | rmopile/Power Meter Input Commands        |  |
| 3.6.1   | Input Routing                             |  |
| 3.7 LD  | Source Commands                           |  |
| 3.7.1   | LD Source Function                        |  |
| 3.7.2   | LD Current Limit                          |  |
| 3.7.3   | LD Current Setpoint                       |  |
| 3.7.4   | LD Optical Power                          |  |
| 3.7.5   | LD Power Feedback                         |  |
| 3.7.6   | LD Amplitude Modulation                   |  |
| 3.7.7   | QCW Pulse Setting                         |  |
| 3.8 PD  | Sense Commands                            |  |
| 3.8.1   | Photodiode Current Range                  |  |
| 3.8.2   | Photodiode Current Protection             |  |
| 3.8.3   | Photodiode Responsivity                   |  |
| 3.8.4   | Photodiode Power Range                    |  |
| 3.8.5   | Photodiode Power Protection               |  |
|         | rmopile/Power Meter Sense Commands        |  |
| 3.9.1   | Thermopile/Power Meter Voltage Range      |  |
| 3.9.2   | Thermopile/Power Meter Voltage Protection |  |
| 3.9.3   | Thermopile/Power Meter Responsivity       |  |
| 3.9.4   | Thermopile/Power Meter Power Range        |  |
| 3.9.5   | Thermopile/Power Meter Power Protection   |  |
|         | W Pulse Trigger Commands                  |  |
| 3.10.1  | QCW Trigger Source                        |  |
|         | Source Commands                           |  |
| 3.11.1  | TEC Source Function                       |  |
| 3.11.2  | TEC Current Limit                         |  |
| 3.11.3  | TEC Current Setpoint                      |  |
| 3.11.4  | TEC Temperature Setpoint Limit            |  |
| 3.11.5  | TEC Temperature Setpoint                  |  |
| 3.11.6  | PID Loop Constants                        |  |

# THORLADS

|   | 3.11.7   | PID Auto Tune                        |
|---|----------|--------------------------------------|
| 3 | 3.12 Ter | nperature Sense Commands             |
|   | 3.12.1   | Sensor Selection                     |
|   | 3.12.2   | Thermistor Calculations              |
|   | 3.12.3   | Transducer Offset                    |
|   | 3.12.4   | Temperature Protection               |
| 3 | 3.13 TEC | C Output Commands                    |
|   | 3.13.1   | Output State                         |
|   | 3.13.2   | Protection Queries                   |
| 3 | 3.14 Sta | tus Subsystem Commands               |
|   | 3.14.1   | Programming and Reading Registers    |
|   | 3.14.2   | Auxiliary Register Group             |
|   | 3.14.3   | Measurement Register Group           |
|   | 3.14.4   | Questionable Register Group          |
|   | 3.14.5   | Operation Registers Group            |
|   | 3.14.6   |                                      |
| 3 | 8.15 Me  | mory Subsystem Commands              |
|   | 3.15.1   | Number of State Memories             |
|   | 3.15.2   | State Memories Names                 |
| 3 | 8.16 Dis | play Subsystem Commands              |
|   | 3.16.1   | Display Brightness                   |
|   | 3.16.2   | Display Contrast                     |
| 3 | 8.17 Dig | ital I/O Output Commands             |
|   | 3.17.1   | Digital I/O Output                   |
|   | 3.17.2   | Digital I/O Configuration            |
| 3 | 8.18 Dig | ital I/O Input Commands              |
|   | 3.18.1   | Digital I/O Input                    |
| 3 | 8.19 Uni | t Subsystem Commands                 |
|   | 3.19.1   | Temperature Unit Commands            |
| 3 | 3.20 Cal | ibration Subsystem Commands          |
|   | 3.20.1   | Calibration String                   |
| 4 | SCPI     | Error Messages                       |
|   |          | nmand Errors                         |
|   |          | ecution Errors                       |
|   |          | vice Specific Errors                 |
|   |          | ery Errors                           |
|   |          | trument Errors                       |
|   | Apper    |                                      |
| - | • •      |                                      |
|   |          | trument Default Settings             |
|   | -        | byright and Exclusion of Reliability |
| 5 | 5.3 Tho  | orlabs Worldwide Contacts            |

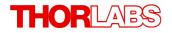

We aim to develop and produce the best solution for your application in the field of optical measurement technique. To help us to live up to your expectations and improve our products permanently we need your ideas and suggestions. Therefore, please let us know about possible criticism or ideas. We and our international partners are looking forward to hearing from you.

Thorlabs GmbH

#### Warning

Sections marked by this symbol explain dangers that might result in personal injury or death. Always read the associated information carefully, before performing the indicated procedure.

#### Attention

Paragraphs preceeded by this symbol explain hazards that could damage the instrument and the connected equipment or may cause loss of data.

#### Note

This manual also contains "NOTES" and "HINTS" written in this form.

Please read these advices carefully!

## **1** General Information

This part of the programmer's reference manual contains specific information about the SCPI command set of the Series 4000 instruments. A general description is followed by explanations of how to use the SCPI commands. The command set is according to the SCPI 1999.0 standard.

The Series 4000 instruments provide a USB 2.0 Full Speed link according to the USB 2.0 specification, the USBTMC specification and the USBTMC USB488 specification.

The instrument's command buffer accepts commands with a maximum length of 255 characters. The instrument's message output buffer can contain response messages of up to 255 characters.

There are VXIpnp/VISA instrument drivers available for Series 4000 instruments. See <u>www.thorlabs.com</u> for downloads.

Related documents:

- TED4000 Series Operation Manual available at <u>www.thorlabs.com</u>
- LDC4000 Series Operation Manual available at www.thorlabs.com
- ITC4000 Series Operation Manual available at <u>www.thorlabs.com</u>
- USB Test and Measurement Class (USBTMC) Specification, Revision 1.0, available at <u>www.usb.org</u>
- USB Test and Measurement Class, Subclass USB488 Specification (USBTMC USB488), Revision 1.0, available at <u>www.usb.org</u>
- IEEE Std 488.2-1992, IEEE Standard Codes, Formats, Protocols, and Common Commands, available at <u>www.ieee.org</u>
- SCPI Specification, Version 1999.0, May, 1999, available at <u>www.ivifoundation.org</u>

## 2 Introduction to the SCPI Language

SCPI (<u>Standard Commands for Programmable Instruments</u>) is an ASCII based instrument command language designed for test and measurement instruments, based on a hierarchical tree structure. It means associated commands are grouped together under a common node. For example:

```
SOURce[1]
:CURRent
:LIMit
[:AMPLitude] {MIN|MAX|<amps>}
```

SOURCE is the root level keyword of the command, CURRENT is the second level keyword, LIMit is the third level keyword and AMPLitude is the fourth level keyword, which can be omitted in this case. A colon (:) separates between command levels.

For further information about SCPI please see SCPI Standard available at <u>www.ivifoundation.org</u>.

## 2.1 Syntax Conventions

The format used in this manual for commands is illustrated below:

SOURce[1]:CURRent {MINimum | <amps>}

The command syntax shows most commands (and some parameters) as a mixture of upperand lower-case letters. The upper-case letters indicate the abbreviated spelling for the command. For shorter program lines, you can use the abbreviated form. For better program readability, you can send the long form. In the above example CURR and CURRent are both acceptable syntax spellings. Other spellings like CUR or CURRe are not allowed and will generate an error. Commands are not case sensitive.

**Curly braces (**{}) enclose the parameter choices for a given command string. Braces are not sent with the command string.

A vertical bar () separates multiple parameter choices for a given command string. For example, {MINimum|MAXimum|<amps>} in the above command indicates that you can specify a numeric current parameter, or MINimum, or MAXimum. The bar is not sent with the command string.

**Triangle brackets (<>)** indicate that you must specify a value for the enclosed parameter. For example, the above syntax statement shows the <amps> parameter enclosed in triangle brackets. The brackets are not sent with the command string. You must specify a value for the parameter (for example 5.0) unless you select one of the other options shown in the syntax (for example MIN).

Some parameters and even parts of the command itself are enclosed in square brackets ([]). This indicates that the part of the command or the parameter is optional and can be omitted. The brackets are not sent with the command string. If you do not specify a value for an optional parameter, the instrument chooses a default value.

## 2.2 Command Separators

A colon (:) is used to separate a command keyword from a lower-level keyword. You must insert a blank space to separate a parameter from a command keyword. If a command requires more than one parameter, you must separate adjacent parameters using a comma (,) as shown below:

MEM:STAT:NAME 1, "My setting"

A semicolon (;) is used to separate commands within the same subsystem, and can also minimize typing. For example, sending the following command string:

```
DISP:BRIG 1;CONT 0.5
```

... is the same as sending the following two commands:

```
DISP:BRIG 1
```

DISP:CONT 0.5

Use a semicolon and a colon to link commands from different subsystems. The colon resets the command tree to the root level. For example:

SOURce:CURRent 0.5;:OUTPut ON

## 2.3 Using the MIN, MAX and DEF Parameters

For many commands, you can substitute MINimum or MAXimum in place of a parameter. In some cases you may also substitute DEFault.

For example, consider the following command:

```
SOURce:TEMPerature:PROTection:WINDow {MIN|MAX|DEF|<temp>}
```

SOURce[1]

:CURRent

:LIMit

```
[:AMPLitude] {MIN | MAX | <amps>}
```

Instead of selecting a specific value for the <temp> parameter, you can substitute MIN or MINimum to set the value to its minimum, MAX or MAXimum to set the value to its maximum, DEF or DEFault to set the value to the default value.

For reasons of clarity the following parts of commands are written in short form only throughout this manual:

| Original Form                              | Short Form                     |
|--------------------------------------------|--------------------------------|
| {MINimum MAXimum DEFault  <value>}</value> | {MIN MAX DEF  <value>}</value> |
| {MINimum MAXimum DEFault}                  | $\{MIN   MAX   DEF \}$         |
| {MINimum MAXimum  <value>}</value>         | {MIN MAX  <value>}</value>     |
| {MINimum MAXimum}                          | {MIN MAX}                      |

## 2.4 Querying Parameter Settings

You can query the current value of most parameters by adding a question mark (?) to the command. For example, the following command sets the temperature setpoint:

```
SOURce:CURRent 5.0
```

You can then query the value by typing:

SOURce:CURRent?

You can also query the minimum or maximum and - where specified - the default values as follows:

SOURce:CURRent? MINimum SOURce:CURRent? MAXimum

## 2.5 Command Terminators

A command string sent to the instrument must terminate with a <new line> (<NL>) character. Command string termination will always reset the current SCPI command path to the root level.

## 2.6 Parameter Types

The SCPI language defines several data formats to be used in program messages and response messages.

#### 2.6.1 Numeric Parameters

Commands that require numeric parameters will accept all commonly used decimal representations of numbers including optional signs, decimal points, and scientific notation. Special values for numeric parameters such as MIN, MAX, and DEF may also be accepted. You can also send engineering unit suffixes with numeric parameters (e.g., M, k, m, or u). If a command accepts only certain specific values, the instrument will automatically round the input numeric parameter to the accepted values.

Additionally numeric parameters can be programmed using binary, decimal, hexadecimal or octal data formats for the parameter value (for a detailed description of numeric formats see chapter 7.7.4 <NONDECIMAL NUMERIC PROGRAM DATA> of IEEE488.2-1992).

#### Example

The four commands program the Auxiliary Enable Register to the same value:

- $\rightarrow$  STAT: AUX: ENAB 2081 Program the Auxiliary Enable Register with 2018 decimal.
- $\rightarrow$  STAT: AUX: ENAB #H821 Program the Auxiliary Enable Register with 821 hexadecimal.
- → STAT: AUX: ENAB #Q4041 Program the Auxiliary Enable Register with 4041 octal.
- → STAT:AUX:ENAB #B100000100001 Program the Auxiliary Enable Register with 100000100001 binary.

#### 2.6.2 Discrete Parameters

Discrete parameters are used to program settings that have a limited number of values (like CELSius, FAHRenheit or KELVin). They have a short form and a long form just like command keywords. You can mix upper- and lower-case letters. Query responses will always return the short form in all upper-case letters.

#### Example

The following command requires a discrete parameter for the temperature unit:

 $\rightarrow$  UNIT: TEMPerature {C|CEL|CELSius|F|FAR|FAHRenheit|K|KELVin}

Discrete parameters may also have a default condition. In this manual the default conditions are underlined.

#### 2.6.3 Boolean Parameters

Boolean parameters represent a single binary condition that is either true or false. For a false condition, the instrument will accept OFF or 0. For a true condition, the instrument will accept ON or 1. When you query a boolean setting, the instrument will always return 0 or 1.

Boolean parameters may also have a default condition. In this manual the default conditions are underlined.

### 2.6.4 ASCII String Parameters

String parameters can contain virtually any set of ASCII characters. A string must begin and end with matching quotes; either with a single quote or a double quote. You can include the quote delimiter as part of the string by typing it twice without any characters in between.

## 3 Commands by Subsystem

## 3.1 IEEE-488.2 Commands

The IEEE-488.2 standard defines a set of common commands that perform functions such as reset, self-test, and status operations. Common commands always begin with an asterisk (\*), are three characters in length, and may include one or more parameters. The command keyword is separated from the first parameter by a blank space. Use a semicolon (;) to separate multiple commands. IEEE488.2 commands are device commands that are common to all devices according to the IEEE488.2 standard. Most of the commands are described in detail in this section. The following common commands associated with the status structure are related to the STATUS Subsystem Commands [65] section: \*CLS,\*ESE,\*ESE?,\*ESR?, \*SRE,\*SRE?,\*STB?

See also figure <u>Status Structure</u> 65.

| Table <%TABLENO++%> | · IEEE-488 2 commands |  |
|---------------------|-----------------------|--|
|                     |                       |  |

| Mnemonic                | Name                              | Description                                                                    |
|-------------------------|-----------------------------------|--------------------------------------------------------------------------------|
| *CLS 14                 | Clear status                      | Clear all event registers and Error Queue                                      |
|                         | Event enable<br>command           | Program the Standard Event Enable Register                                     |
| *ESE? 14                | Event enable query                | Read the Standard Event Enable Register                                        |
|                         | Event status register<br>query    | Read and clear the Standard Event Register                                     |
| *IDN? 11                | Identification query              | Read the unit's identification string                                          |
|                         | Operation complete command        | Set the Operation Complete bit in the Standard Event Register                  |
|                         | Operation complete<br>query       | Place a 1 into the output queue when all device operations have been completed |
| *RCL 12 <value></value> | Recall command                    | Return the unit to the user-saved setup                                        |
| *RST 11                 | Reset command                     | Return the unit to the *RST default condition                                  |
| Silv i i varace         | Save default device setting       | Initialize the content of save/recall registers                                |
| DDD III WATAC           | Save default device setting       | Initialize the content of save/recall registers                                |
|                         | Service request<br>enable command | Program the Service Request Enable Register                                    |
|                         | Service request<br>enable query   | Read the Service Request Enable Register                                       |
| *STB? 13                | Status byte query                 | Read the Status Byte Register                                                  |
| *TST? 12                | Self-test query                   | Perform the unit's self-test and return the result.                            |
| ANT THE COLOR           | Wait-to-continue<br>command       | Wait until all previous commands are executed                                  |

## 3.1.1 \*IDN? - Identification Query

#### Syntax

\*IDN?

#### Description

The identification query reads the instrument's identification code which contains four commaseparated fields. The first field is the manufacturer, the second field is the model code, the third filed is the serial number, and the fourth field is the firmware revision code which contains two (LDC4000) or three (TED4000, ITC4000) codes separated by slashes (/).

The query is sent in the following format:

THORLABS,MMM,SSS,X.X.X/Y.Y.Y/Z.Z.Z

Where:

- MMM is the model code
- is the serial number
- X.X.X is the instrument firmware revision level
- Y.Y.Y is the firmware revision level of the front panel board
- <sup>Z</sup>·<sup>Z</sup>·<sup>Z</sup> is the firmware revision level of the temperature controller board (TED4000, ITC4000 only)

#### Example

- $\rightarrow$  \*IDN? Query the ID code.
- ← THORLABS, ITC4020, E12345678, 1.4.0/2.0.3/1.6.0 Typical response.

## 3.1.2 \*RST - Reset

#### Syntax

\*RST

#### Description

When the **\*RST** command is sent, the instrument performs the following operations:

- Switches off the instrument's outputs.
- Sets the direction of general purpose I/O1..4 to input.
- Switches photodiode BIAS to OFF

## 3.1.3 \*SAV, \*RCL, \*SDS - Save/Recall Setup

#### Syntax

\*SAV <value> \*RCL <value> \*SDS <value>

#### Description

Value: 0..7 Memory location 1 ... 8

Use the \*SAV command to save the present instrument setup configuration in non-volatile (state-) memory for later recall. The \*RCL command is used to restore the instrument to the saved setup configuration. Eight setup configurations can be saved and recalled.

Use the  $*_{SDS}$  command to initialize the selected (state-) memory with factory default settings. Your settings will be overwritten. See also chapter <u>Memory Subsystem Commands</u> and appendix Instrument Default Settings **86**.

#### Example

 $\rightarrow$  \*SAV 1

Saves the present instrument setup configuration to memory location 2.

#### 3.1.4 \*TST? - Self Test

#### Syntax

\*TST?

#### Description

Use this query command to perform the instrument self-test routine. The command places the coded result in the output queue. A returned value of zero (0) indicates that the test passed, other values indicate that the test failed and the error code is placed into the instrument's error queue.

## 3.1.5 \*OPC, \*OPC? - Operation Complete

#### Syntax

\*OPC

\*OPC?

#### Description

When \*OPC is sent, the OPC bit in the *Standard Event Register* will be set after all pending command operations are complete. When \*OPC? is sent, an ASCII 1 is placed in the output queue after all pending command operations are complete.

Typically, either one of these commands is sent after the INITiate command. The INITiate command is used to take the instrument out of idle in order to perform measurements. While operating within the trigger model layers, many sent commands will not execute. After all programmed operations are completed, the instrument returns to the idle state at which time all pending commands (including \*OPC and/or \*OPC?) are executed. When executing the OPC bit in the status structure is set and/or an ASCII 1 is placed in the output queue.

## 3.1.6 \*WAI - Wait To Continue

#### Syntax

\*WAI

### Description

The \*WAI command is a no operation command for the instrument and thus, does not need to be used. It is there for conformance to IEEE488.2.

#### 3.1.7 \*STB?

#### Syntax

\*STB?

#### Description

The \*STB? command queries the instrument's *Status Byte Register*. This is a read-only register and the bits are <u>not</u> cleared when you read the register. See also figure <u>Status Structure</u> 65.

Table <%TABLENO++%>: Status Byte Register

| Bit # | <b>Decimal Value</b> | Mnemonic - Description                                                                                                    |
|-------|----------------------|----------------------------------------------------------------------------------------------------|
| 0     | 1                    | AUX - Auxiliary Status Structure Summary Bit<br>One or more bits are set in the <i>Auxiliary Event Register</i> (bits must be enabled,<br>see <u>Auxiliary Status Register Group</u> (69).                                      |
| 1     | 2                    | MEAS - Measurement Status Structure Summary Bit<br>One or more bits are set in the <i>Measurement Event Register</i> (bits must be<br>enabled, see <u>Measurement Status Register Group</u> (70).                               |
| 2     | 4                    | EAV - Error Available Bit<br>One or more errors have been stored in the Error Queue. Use the<br><u>SYSTem:ERRor?[:NEXT]</u> 16 command to read and delete errors.                                                               |
| 3     | 8                    | QUES - Questionable Data Structure Summary Bit<br>One or more bits are set in the <i>Questionable Event Register</i> (bits must be<br>enabled, see <u>Questionable Data Register Group</u> (77)).                               |
| 4     | 16                   | MAV - Message Available Bit<br>Data is available in the instrument's output buffer.                                                                                                    |
| 5     | 32                   | ESB - Standard Event Status Bit<br>One or more bits are set in the <i>Standard Event Register</i> (bits must be enabled, see $\times ESE$ 14 command).                                                                          |
| 6     | 64                   | RQS/MSS - Request Service / Master Summary Status Bit<br>One or more bits are set in the <i>Status Byte Register</i> and may generate a<br>Request for Service (RQS). Bits must be enabled using the <u>*SRE</u> 14<br>command. |
| 7     | 128                  | OPER - Standard Operation Status Summary Bit<br>One or more bits are set in the <i>Standard Operation Register</i> (bits must be<br>enabled, see<br><u>STATUS:OPERation:ENABle</u> 72) command).                                |

## 3.1.8 \*SRE, \*SRE?

#### Syntax

\*SRE <value>

\*SRE?

#### Description

The \*SRE command enables bits in the enable register (*Service Request Enable Register*) for the *Status Byte Register Group*. See table <u>Status Byte Register</u> for a description of the bits. Once enabled, the corresponding bits may generate a Request for Service (RQS) in the status byte. This RQS event may generate a "call back" to your application as a type of asynchronous interrupt.

#### 3.1.9 \*CLS

#### Syntax

\*CLS

#### Description

The \*CLS command clears the event registers in all register groups. This command also clears the error queue.

### 3.1.10 \*ESR?, \*ESE, \*ESE?

#### Syntax

- \*ESR?
- \*ESE <value>

\*ESE?

#### Description

The \*ESR? command queries the *Standard Event Register*. In order to be reported to the *Status Byte Register*, the corresponding bits in the event register must be enabled using the \*ESE command.

The \*ESE command enables bits in the enable register (*Standard Event Status Enable Register*) for the *Standard Event Register Group*. The selected bits are then reported to bit 5 of the *Status Byte Register*.

See also chapter Status Subsystem 65 and figure Status Structure 65.

The following table lists the bit definitions for the Standard Event Register Group.

Table <%TABLENO++%>: Standard Event Register

| Bit # | <b>Decimal Value</b> | Description                                                                                                    |
|-------|----------------------|----------------------------------------------------------------------------------------------------|
| 0     | 1                    | Operation Complete<br>All commands prior to and including <u>*OPC</u> 12 have been executed                                                                                                    |
| 1     | 2                    | not used                                                                                                    |
| 2     | 4                    | Query Error<br>The instrument tried to read the output buffer but it was empty or a new<br>command line was received before a previous query has been read or both the<br>input and output buffers are full.                            |
| 3     | 8                    | Device Dependent Error<br>A self-test or calibration error occurred (an error in the -300399 range or any<br>positive error has been generated). For a complete listing of error messages,<br>see chapter <u>SCPI Error Messages</u> 8. |

| Bit # | Decimal Value | Description                                                                                                 |
|-------|---------------|----------------------------------------------------------------------------------------------------|
| 4     | 16            | Execution Error<br>An execution error occurred (an error in the -200299 range has been<br>generated).       |
| 5     | 32            | Command Error<br>A command syntax error occurred (an error in the -100199 range has been<br>generated).     |
| 6     | 64            | User Request                                                                                                |
| 7     | 128           | Power On<br>Power has been turned off and on since the last time the event register was read<br>or cleared. |

## Example

 $\rightarrow$  \*ESE 4

Sets bit 2 of the *Standard Event Status Enable Register* which enables bit 2 of the *Standard Event Register* to be reported to bit 5 of the *Status Byte Register*.

## 3.2 System Subsystem Commands

Table <%TABLENO++%>: System Subsystem Commands

| Command                       | Description                                             |
|-------------------------------|---------------------------------------------------------|
| SYSTem 22                     |                                                         |
| :BEEPer 16                    |                                                         |
| [:IMMediate]                  | Issues an audible signal                                |
| :STATE $\{ON   1   OFF   0\}$ | Activates/deactivates the beeper                        |
| :STATe?                       | Returns the state of the beeper                         |
| ERROr 16                      |                                                         |
| [:NEXT]?                      | Returns the latest <error code="">, "Message"</error>   |
| :LFRequency 17 {50 60 AUTO}   | Sets the line frequency to fixed 50/60Hz or auto detect |
| :ACTual?                      | Returns the used line frequency                         |
| :LFRequency? 17               | Returns the line frequency setting                      |
| :VERSion? 17                  | Returns the level of SCPI standard (1999.0)             |

### 3.2.1 Beeper

#### Syntax

```
SYSTem:BEEPer[:IMMediate]
SYSTem:BEEPer:STATe {ON|1|0FF|0}
SYSTem:BEEPer:STATe?
```

#### Description

The SYSTem:BEEPer[:IMMediate] issues an audible signal.

The SYSTEm: BEEPer: STATe command activates or deactivates the beeper.

#### Example

- → SYST: BEEP The instrument will issue an audible signal.
- $\rightarrow$  SYST:BEEP:STAT?

Queries the state of the beeper activation.

```
← 1
```

Response for beeper activated. The response is ASCII  ${\tt 1}$  if the beeper is activated or an ASCII  ${\tt 0}$  if the beeper is deactivated.

## 3.2.2 Error Query

## Syntax

SYSTem:ERRor[:NEXT]?

#### Description

The SYSTEM: ERROr [:NEXT]? command queries the instrument's error queue. This is a queryonly command. For a detailed list of possible error codes see chapter <u>SCPI Error Messages</u> [81].

#### Example

- ← +0,"No error" Typical response.

## 3.2.3 Line Frequency

#### Syntax

```
SYSTem:LFRequency {50|60|AUTO}
SYSTem:LFRequency:ACTual?
SYSTem:LFRequency?
```

#### Description

The SYSTEm:LFRequency sets the line frequency to use for signal filtering to the given value or to automatic detection.

With the SYSTem:LFRequency:ACTual? query the actual used value can be retrieved.

The SYSTem: LFRequency? query returns the line frequency setting.

#### Example

- $\rightarrow$  SYST:LFR 50 Sets the line frequency setting to 50Hz.
- $\rightarrow \quad \texttt{SYST:LFR:ACT?} \\ \textbf{Queries the actual used line frequency.}$
- ← 60

Typical response.

## 3.2.4 SCPI Version Query

#### Syntax

SYSTem:VERSion?

#### Description

The SYSTEm:VERSion? command queries the level of the SCPI standard implemented. This is a query-only command.

#### Example

- → SYST:VERS? Query the SCPI version.
- ← 1999.0 Typical response.

## 3.3 Measurement Commands

Table <%TABLENO++%>: Measurement Commands for a TED4000 Series Instrument

| Command                 | Description                                                                                                    |
|-------------------------|----------------------------------------------------------------------------------------------------|
| ABORT                   | Aborts the current measurement                                                                                                    |
| CONFigure[:SCALar] 22   |                                                                                                    |
| [:TEMPerature]          | Configures instrument for temperature measurement                                                                                                    |
| :CURRent[1][:DC]        | Configures instrument for TEC current measurement                                                                                                    |
| :VOLTage[1][:DC]        | Configures instrument for TEC voltage measurement                                                                                                    |
| :POWer[1]               | Configures instrument for TEC power measurement                                                                                                    |
| :TSENsor                | Configures for sensor signal measurement                                                                                                    |
| CONFigure? [22]         | Returns the current configuration                                                                                                    |
| INITiate[:IMMediate] 24 | Starts measurement                                                                                                    |
| FETCh? 24               | Returns the last measurement data. The data returned is the data<br>configured with the last<br>CONFigure[:SCALar] or the last<br>MEASure[:SCALar] command |
| FETCh 24                |                                                                                                    |
| :TEMPerature?           | Returns the last measured temperature                                                                                                    |
| :CURRent[1][:DC]?       | Returns the last measured TEC current                                                                                                    |
| :VOLTage[1][:DC]?       | Returns the last measured TEC voltage                                                                                                    |
| :POWer[1]?              | Returns the last measured TEC power                                                                                                    |
| :TSENsor?               | Returns the last measured sensor signal                                                                                                    |
| READ? 26                | Starts new measurement and returns data                                                                                                    |
| MEASure[:SCALar]26      |                                                                                                    |
| [:TEMPerature]?         | Measures temperature                                                                                                    |
| :CURRent[1][:DC]?       | Measures TEC current                                                                                                    |
| :VOLTage[1][:DC]?       | Measures TEC voltage                                                                                                    |
| :POWer[1]?              | Measures TEC power                                                                                                    |
| :TSENsor?               | Measures sensor signal                                                                                                    |

Table <%TABLENO++%>: Measurement Commands for a LDC4000 Series Instrument

| Command                 | Description                                                                                                    |
|-------------------------|----------------------------------------------------------------------------------------------------|
| ABORt 22                | Aborts the current measurement                                                                                                    |
| CONFigure[:SCALar] 22   |                                                                                                    |
| [:CURRent][1][:DC]      | Configures instrument for LD current measurement                                                                                                    |
| :VOLTage[1][:DC]        | Configures instrument for LD voltage measurement                                                                                                    |
| :CURRent2[:DC]          | Configures instrument for PD current measurement                                                                                                    |
| :POWer2                 | Configures instrument for power measurement via photodiode                                                                                                 |
| :VOLTage2[:DC]          | Configures instrument for thermopile/power meter voltage measurement                                                                                       |
| :POWer3                 | Configures instrument for power measurement via thermopile/power meter                                                                                     |
| :POWer[1]               | Configures instrument for LD electrical input power measurement                                                                                            |
| CONFigure? 22           | Returns the current configuration                                                                                                    |
| INITiate[:IMMediate] 24 | Starts measurement                                                                                                    |
| FETCh? 24               | Returns the last measurement data. The data returned is the data<br>configured with the last<br>CONFigure[:SCALar] or the last<br>MEASure[:SCALar] command |
| FETCh 24                |                                                                                                    |
| :CURRent[1][:DC]?       | Returns the last measured LD current                                                                                                    |
| :VOLTage[1][:DC]?       | Returns the last measured LD voltage                                                                                                    |
| :CURRent2[:DC]?         | Returns the last measured PD current                                                                                                    |
| :POWer2?                | Returns the last measured optical power (via PD)                                                                                                    |
| :VOLTage2[:DC]?         | Returns the last measured thermopile/power meter voltage                                                                                                   |
| :POWer3?                | Returns the last measured optical power (via thermopile/power meter)                                                                                       |
| :POWer[1]?              | Returns the last measured LD input electrical power                                                                                                    |
| READ? 26                | Starts new measurement and returns data                                                                                                    |
| MEASure[:SCALar] 26     |                                                                                                    |
| [:CURRent][1][:DC]?     | Measures LD current                                                                                                    |
| :VOLTage[1][:DC]?       | Measures LD voltage                                                                                                    |
| :CURRent2[:DC]?         | Measures PD current                                                                                                    |
| :POWer2?                | Measures LD power via PD                                                                                                    |
| :VOLTage2[:DC]?         | Measures thermopile/power meter voltage                                                                                                    |
| :POWer3?                | Measures LD power via thermopile/power meter                                                                                                    |
| :POWer[1]?              | Measures LD electrical input power                                                                                                    |
|                         |                                                                                                    |

| Command                 | Description                                                                                                    |
|-------------------------|----------------------------------------------------------------------------------------------------|
| ABORt 22                | Aborts the current measurement                                                                                                    |
| CONFigure[:SCALar] 22   |                                                                                                    |
| :TEMPerature            | Configures instrument for temperature measurement                                                                                                    |
| :CURRent3[:DC]          | Configures instrument for TEC current measurement                                                                                                    |
| :VOLTage3[:DC]          | Configures instrument for TEC voltage measurement                                                                                                    |
| :POWer4                 | Configures instrument for TEC power measurement                                                                                                    |
| :TSENsor                | Configures instrument for temperature sensor signal measurement                                                                                            |
| [:CURRent][1][:DC]      | Configures instrument for LD current measurement                                                                                                    |
| :VOLTage[1][:DC]        | Configures instrument for LD voltage measurement                                                                                                    |
| :CURRent2[:DC]          | Configures instrument for PD current measurement                                                                                                    |
| :POWer2                 | Configures instrument for for power measurement via photodiode                                                                                             |
| :VOLTage2[:DC]          | Configures instrument for thermopile/power meter voltage measurement                                                                                       |
| :POWer3?                | Configures instrument for power measurement via thermopile/power meter                                                                                     |
| :POWer[1]?              | Configures instrument for LD electrical input power measurement                                                                                            |
| CONFigure? [22]         | Returns the current configuration                                                                                                    |
| INITiate[:IMMediate] 24 | Starts measurement                                                                                                    |
| FETCh? 24               | Returns the last measurement data. The data returned is the data<br>configured with the last<br>CONFigure[:SCALar] or the last<br>MEASure[:SCALar] command |
| FETCh 24                |                                                                                                    |
| :TEMPerature?           | Returns the last measured temperature                                                                                                    |
| :CURRent3[:DC]?         | Returns the last measured TEC current                                                                                                    |
| :VOLTage3[:DC]?         | Returns the last measured TEC voltage                                                                                                    |
| :POWer4?                | Returns the last measured TEC power                                                                                                    |
| :TSENsor?               | Returns the last measured temperature sensor signal                                                                                                    |
| :CURRent[1][:DC]?       | Returns the last measured LD current                                                                                                    |
| :VOLTage[1][:DC]?       | Returns the last measured LD voltage                                                                                                    |
| :CURRent2[:DC]?         | Returns the last measured PD current                                                                                                    |
| :POWer2?                | Returns the last measured optical power (via PD)                                                                                                    |
| :VOLTage2[:DC]?         | Returns the last measured thermopile/power meter voltage                                                                                                   |
| :POWer3?                | Returns the last measured optical power (via thermopile/power meter)                                                                                       |
| :POWer[1]?              | Returns the last measured LD input electrical power                                                                                                    |
| READ? 26                | Starts new measurement and returns data                                                                                                    |
| MEASure[:SCALar] 26     |                                                                                                    |
| :TEMPerature?           | Measures temperature                                                                                                    |
| :CURRent3[:DC]?         | Measures TEC current                                                                                                    |
| :VOLTage3[:DC]?         | Measures TEC voltage                                                                                                    |
| :POWer4?                | Measures TEC power                                                                                                    |
|                         |                                                                                                    |

| Description                                  |
|----------------------------------------------|
| Measures temperature sensor signal           |
| Measures LD current                          |
| Measures LD voltage                          |
| Measures PD current                          |
| Measures LD power via PD                     |
| Measures thermopile/power meter voltage      |
| Measures LD power via thermopile/power meter |
| Measures LD electrical input power           |
|                                              |

## 3.3.1 Abort Measurement in Progres

### Syntax

ABORt

#### Description

This command aborts a measurement in progress.

## Remarks

This command aborts a measurement a measurement in progress and stops, returning the instrument to the idle state.

#### Example

 $\rightarrow$  ABOR

Abort the measurement in progress.

## 3.3.2 Configuring a Measurement

### Syntax

#### For TED4000 Series instruments:

```
CONFigure[:SCALar][:TEMPerature]
CONFigure[:SCALar]:CURRent[1][:DC]
CONFigure[:SCALar]:VOLTage[1][:DC]
CONFigure[:SCALar]:POWer[1]
CONFigure[:SCALar]:TSENsor
CONFigure?
```

#### For LDC4000 Series instruments:

```
CONFigure[:SCALar][:CURRent][1][:DC]
CONFigure[:SCALar]:VOLTage[1][:DC]
CONFigure[:SCALar]:CURRent2[:DC]
CONFigure[:SCALar]:POWer2
CONFigure[:SCALar]:VOLTage2[:DC]
CONFigure[:SCALar]:POWer3
CONFigure[:SCALar]:POWer[1]
CONFigure?
```

#### For ITC4000 Series instruments:

```
CONFigure[:SCALar]:TEMPerature
CONFigure[:SCALar]:CURRent3[:DC]
CONFigure[:SCALar]:VOLTage3[:DC]
CONFigure[:SCALar]:POWer4
CONFigure[:SCALar]:TSENsor
CONFigure[:SCALar][:CURRent][1][:DC]
CONFigure[:SCALar]:VOLTage[1][:DC]
CONFigure[:SCALar]:CURRent2[:DC]
CONFigure[:SCALar]:POWer2
CONFigure[:SCALar]:POWer2
CONFigure[:SCALar]:POWer3
CONFigure[:SCALar]:POWer[1]
CONFigure]:SCALar]:POWer[1]
```

#### Description

Configures the instrument to measure the selected value. The CONFigure command does not perform the measurement. Use the INITIATE or READ? command to take the configured measurement. The configuration query returns the current measurement configuration.

#### Example

The following program segment configures a TED4000 Series instrument for temperature measurements and performs one measurement with the READ? command.

 $\rightarrow$  CONF:TEMP

Configure the instrument for temperature measurement.

 $\rightarrow$  READ?

Perform a measurement and send the reading to the output buffer.

← 2.50000E+01

Typical response.

#### Example

The following program segment configures a TED4000 Series instrument for temperature measurements and performs one measurement with the INITiate[:IMMediate] and FETCh? command sequence.

 $\rightarrow$  CONF:TEMP

Configure the instrument for temperature measurement.

- → INIT Perform the measurement and store reading in memory.
- $\rightarrow$  FETC?

Transfer reading from memory to instrument's output buffer.

← 2.500000E+01
 Typical response.

#### Example

- → CONF?
  Query the current measurement configuration.
- ← TEMP Typical response.

#### Example

The following program segment configures a LDC4000 Series instrument for thermopile/power meter voltage measurements and performs one measurement with the INITiate[:IMMediate] and FETCh? command sequence.

- $\rightarrow$  CONF: VOLT2 Configure the instrument for thermopile/power meter voltage measurement.
- $\rightarrow$  INIT

Perform the measurement and store reading in memory.

 $\rightarrow$  FETC?

Transfer reading from memory to instrument's output buffer.

3.770000E-01
 Typical response.

#### Example

The following program segment configures a ITC4000 Series instrument for TEC current measurement and performs one measurement with the READ? command.

 $\rightarrow$  CONF:CURR3

Configure the instrument for TEC current measurement.

 $\rightarrow$  READ?

Perform a measurement and send the reading to the output buffer.

← 6.532000E+00

Typical response.

#### 3.3.3 Initiating a Measurement

#### Syntax

INITiate[:IMMediate]

#### Description

This command performs a previously configured measurement, and stores the reading in memory.

#### Example

The following program segment configures a TED4000 / ITC4000 Series Instrument for temperature measurements and performs one measurement.

 $\rightarrow$  CONF:TEMP

Configure the instrument for temperature measurement.

 $\rightarrow$  INIT

Perform the measurement and store reading in memory.

 $\rightarrow$  FETC?

Transfer reading from memory to instrument's output buffer.

← 2.500000E+01

Typical response.

#### 3.3.4 Fetch a Measurement

#### Syntax

#### For TED4000 Series instruments:

```
FETCh?
FETCh:TEMPerature?
FETCh:CURRent[1][:DC]?
FETCh:VOLTage[1][:DC]?
FETCh:POWer[1]?
FETCh:TSENsor?
```

## For LDC4000 Series instruments:

FETCh?

```
FETCh:CURRent[1][:DC]?
FETCh:VOLTage[1][:DC]?
FETCh:CURRent2[:DC]?
FETCh:POWer2?
FETCh:VOLTage2[:DC]?
FETCh:POWer3?
FETCh:POWer[1]?
```

#### For ITC4000 Series instruments:

```
FETCh?
FETCh:TEMPerature?
FETCh:CURRent3[:DC]?
FETCh:VOLTage3[:DC]?
FETCh:POWer4?
FETCh:TSENsor?
FETCh:CURRent[1][:DC]?
FETCh:VOLTage[1][:DC]?
FETCh:CURRent2[:DC]?
FETCh:POWer2?
FETCh:POWer3?
FETCh:POWer[1]?
```

#### Description

This command transfers readings from memory to the instrument's output buffer where you can read them into your computer. The readings are not erased from memory when you read them. You can send the command multiple times to retrieve the same data. With the FETCh? command the last configured measurement will be transferred to the instruments output buffer. With FETCh:XXX? the value of the last measurement of XXX will be transferred to the instruments output buffer.

#### Example

- $\rightarrow$  FETC? Query last measurement.
- ← 2.500000E+01Typical response.

#### Example

 $\rightarrow$  FETC:POW2?

Query last measurement of optical power via photodiode of an ITC4000 Series instrument.

← 4.520000E-03

Typical response.

#### 3.3.5 Read Measurement Data

#### Syntax

READ?

#### Description

The READ? command performs a previously configured measurement, and then sends the reading to the instrument output buffer. It has the same effect as INITiate[:IMMediate] followed by the FETCh? command.

#### Example

The following program segment configures a TED4000 / ITC4000 Series instrument for temperature measurements and performs one measurement.

 $\rightarrow$  CONF:TEMP

Configure the instrument for temperature measurement.

- → READ?
   Perform a measurement and send the reading to the output buffer.
- ← 2.500000E+01 Typical response.

## 3.3.6 Simple Measurement

#### Syntax

#### For TED4000 Series instruments:

```
MEASure[:SCALar][:TEMPerature]?
MEASure[:SCALar][:CURRent][1][:DC]?
MEASure[:SCALar]:VOLTage[1][:DC]?
MEASure[:SCALar]:POWer[1]?
MEASure[:SCALar]:TSENsor?
```

#### For LDC4000 Series instruments:

```
MEASure[:SCALar][:CURRent][1][:DC]?
MEASure[:SCALar]:VOLTage[1][:DC]?
MEASure[:SCALar]:CURRent2[:DC]?
MEASure[:SCALar]:POWer2?
MEASure[:SCALar]:VOLTage2[:DC]?
MEASure[:SCALar]:POWer3?
MEASure[:SCALar]:POWer[1]?
```

#### For ITC4000 Series instruments:

```
MEASure[:SCALar]:TEMPerature?
MEASure[:SCALar]:CURRent3[:DC]?
MEASure[:SCALar]:VOLTage3[:DC]?
MEASure[:SCALar]:POWer4?
MEASure[:SCALar]:TSENsor?
MEASure[:SCALar][:CURRent[1]][:DC]?
MEASure[:SCALar]:VOLTage[1][:DC]?
MEASure[:SCALar]:CURRent2[:DC]?
MEASure[:SCALar]:POWer2?
```

```
MEASure[:SCALar]:VOLTage2[:DC]?
MEASure[:SCALar]:POWer3?
MEASure[:SCALar]:POWer[1]?
```

### Description

The MEASure? command provides the easiest way to program the instrument for measurements. However, this command does not offer much flexibility. The results are sent directly to the instrument's output buffer. Sending MEASure? is functionally the same as sending CONFigure followed immediately by a READ? command.

#### Example

- $\rightarrow \text{ MEAS:TEMP?} \\ \text{Query temperature of a TED4000 / ITC4000 Series instrument.}$
- ← 2.500000E+01 Typical response.

© 2015 Thorlabs

## 3.4 LD Output Commands

The <code>OUTPut[1]</code> subsystem controls the LD output of the instrument.

#### Note

These commands are valid for LDC4000 and ITC4000 Series instruments only. For LDC4000 and ITC4000 Series instruments the command suffix is 1 (can be omitted).

Table <%TABLENO++%>: LD Output Commands

| Command                                                   | Description                                                      |
|-----------------------------------------------------------|------------------------------------------------------------------|
| OUTPut[1]                                                 | Path to LD output                                                |
| [:STATe] 29 {OFF   ON   0   1}                            | Set output state                                                 |
| :DELay 29 {MIN   MAX   DEF   < seconds>}                  | Set switch-on delay                                              |
| <pre>:POLarity 30 {NORMal CG INVerted  AG}</pre>          | Set output polarity                                              |
| :FILTer 30 [:LPASs]                                       | Path to LD output low pass filter                                |
| [:STATe] {ON 1 OFF 0}                                     | Enables/disables LD output low pass filter (since firmware V1.5) |
| [:STATe]?                                                 | Returns output filter state (since firmwareV1.5)                 |
| :PROTection                                               |                                                                  |
| :VOLTage                                                  |                                                                  |
| <pre>(:LEVel] 31 {MIN MAX DEF <br/><volts>}</volts></pre> | Set output protection voltage                                    |
| [:LEVel]? 31 {MIN MAX DEF}                                | Return output protection voltage                                 |
| :TRIPped? 33                                              | Return voltage protection tripped                                |
| :EXTernal                                                 |                                                                  |
| [:MODE] 32 {OFF   PROTection  <br>ENABle}                 | Set external protection mode                                     |
| :TRIPped? 33                                              | Return external protection tripped                               |
| :INTernal                                                 |                                                                  |
| [:MODE] 31 {OFF PROTection <br>ENABle}                    | Set internal protection mode                                     |
| :TRIPped? 33                                              | Return internal protection tripped                               |
| :INTLock                                                  |                                                                  |
| :TRIPped? 33                                              | Return interlock protection tripped                              |
| :KEYLock                                                  |                                                                  |
| :TRIPped? 33                                              | Return front panel key switch<br>protection tripped              |
| CTEMp                                                     |                                                                  |
| :TRIPped? 33                                              | Return over temperature protection tripped                       |
|                                                           |                                                                  |

## 3.4.1 Output State

#### Syntax

```
OUTPut[1][:STATe] {OFF|0|ON|1}
OUTPut[1][:STATe]?
```

#### Description

The OUTPut[1][:STATe] command switches the instrument's LD output on/off.

#### Example

 $\rightarrow$  OUTP ON

Switches the LD output on.

 $\rightarrow$  OUTP?

Queries the state of the LD output.

**←** 1

The response is ASCII 1 if the output is switched on or an ASCII 0 if the output is off.

#### Note

This command is valid for LDC4000 and ITC4000 Series instruments only.

#### Note

The **\*RST** command switches the output off.

## 3.4.2 Switch-On Delay

#### Syntax

```
OUTPut[1]:DELay {MIN|MAX|DEF|<seconds>}
OUTPut[1]:DELay? [{MIN|MAX|DEF}]
```

#### Description

The OUTPut[1]:DELay sets the output switch-on delay of the LD output.

#### Example

 $\rightarrow$  OUTP:DEL 3 Sets the LD output switch-on delay to 3 seconds.

#### Note

This command is valid for LDC4000 and ITC4000 Series instruments only.

## 3.4.3 Polarity

#### Syntax

```
OUTPut[1]:POLarity {<u>NORMal</u>|CG|INVerted|AG}
OUTPut[1]:POLarity?
```

#### Description

The OUTPut[1]:POLarity command sets the LD output polarity to cathode ground (NORMal or CG) or anode ground (INVerted or AG). The parameters NORMal and INVerted are for SCPI conformance.

#### Example

- $\rightarrow$  OUTP:POL CG Sets the LD output polarity to cathode ground.
- $\rightarrow \quad \text{OUTP:POL?} \\ \text{Queries the LD output polarity.}$
- ← CG

The response is either CG or AG.

#### Note

This command is valid for LDC4000 and ITC4000 Series instruments only.

#### 3.4.4 Noise Reduction Filter

#### Syntax

```
:FILTer[:LPASs]:STATe {<u>ON</u>|1|OFF|0}
:FILTer[:LPASs]:STATe?
```

#### Description

The FILTEr[:LPASs]:STATE command switches the LD output low pass filter on or off.

#### Example

- $\rightarrow$  FILT:STAT ON Switches LD output noise reduction filter ON.
- $\rightarrow$  FILT:STAT? Queries the LD output noise filter status.
- ← The response is ASCII 1 if the filter is switched on or an ASCII 0 if the output is off.

#### Note

This command is valid for LDC4005, ITC4001, ITC4002QCL, ITC4005 and ITC4005QCL instruments, FW version 1.5 up, only.

### 3.4.5 Protection Voltage

#### Syntax

```
OUTPut[1]:PROTection:VOLTage[:LEVel] {MIN|MAX|DEF|<volts>}
OUTPut[1]:PROTection:VOLTage[:LEVel]? [{MIN|MAX|DEF}]
```

#### Description

The <code>OUTPut[1]:PROTection:VOLTage[:LEVel]</code> command sets the output voltage protection (compliance voltage) threshold. If this threshold is reached the output switches off.

#### Example

- → OUTP:PROT:VOLT 8.0 Sets the LD output protection voltage to 8V.
- → OUTP:PROT:VOLT? MAX Queries the maximum settable LD output protection voltage.
- ← 1.00000E+01

Typical response.

#### Note

This command is valid for LDC4000 and ITC4000 Series instruments only.

#### 3.4.6 Temperature Protection Mode

#### Syntax

```
OUTPut[1]:PROTection:INTernal[:MODE] {<u>OFF</u>|PROTection|ENABle}
OUTPut[1]:PROTection:INTernal[:MODE]?
```

#### Description

The OUTPut[1]:PROTection:INTernal[:MODE] command sets the function of the internal temperature protection circuit.

| Parameter  | Description                                                                                   |
|------------|-----------------------------------------------------------------------------------------------|
| OFF        | Temperature protection is disabled and has no effect on the LD output                         |
| PROTection | Acts as protection.<br>If the temperature is out of bounds the LD output is switched off      |
| ENABle     | Acts as enable.<br>If the temperature is out of bounds the LD output is disabled temporarily. |

#### Example

→ OUTP:PROT:INT ENAB
Sets the temperature protection mode to output-enable mode.

#### Note

This command is valid for ITC4000 Series instruments only.

See also <u>Temperature Protection</u> **62** for further details.

## 3.4.7 LD-ENABLE Input Mode

#### Syntax

```
OUTPut[1]:PROTection:EXTernal[:MODE] {OFF|PROTection|ENABle}
OUTPut[1]:PROTection:EXTernal[:MODE]?
```

#### Description

The OUTPut[1]:PROTection:EXTernal[:MODE] command sets the function of the rear panel LD-ENABLE input.

| Parameter  | Description                                                                                      |
|------------|--------------------------------------------------------------------------------------------------|
| OFF        | The LD-ENABLE input is ignored and has no effect                                                 |
| PROTection | Acts as protection input (inhibit functionality).<br>A TTL low level switches the LD output off. |
| ENABle     | Acts as enable input.<br>A TTL low level disables the LD output temporarily.                     |

#### Example

 $\rightarrow$  OUTP:PROT:EXT ENAB Sets the LD-ENABLE input mode to output-enable mode.

#### Note

This command is valid for LDC4000 and ITC4000 Series instruments only.

## 3.4.8 Protection Queries

#### Syntax

OUTPut[1]:PROTection:VOLTage:TRIPped? OUTPut[1]:PROTection:EXTernal:TRIPped? OUTPut[1]:PROTection:INTernal:TRIPped? OUTPut[1]:PROTection:INTLock:TRIPped? OUTPut[1]:PROTection:KEYLock:TRIPped? OUTPut[1]:PROTection:OTEMp:TRIPped?

#### Description

The OUTPut[1]:PROTection:VOLTage:TRIPped? query command returns 1 if the LD output protection voltage was reached.

The OUTPut[1]:PROTection:EXTernal:TRIPped? query command returns 1 if the LD-ENABLE input has a TTL low level.

The OUTPut[1]:PROTection:INTernal:TRIPped? query command returns 1 if the temperature window protection is currently active. This command is valid for ITC4000 instruments only.

The OUTPut[1]:PROTection:INTLock:TRIPped? query command returns 1 if the interlock circuit is open.

The OUTPut[1]:PROTection:KEYLock:TRIPped? query command returns 1 if the front panel key switch is in the lock position.

The OUTPut[1]:PROTection:OTEMp:TRIPped? query command returns 1 if the instrument's internal temperature is too high.

#### Example

- → OUTP:PROT:KEYL:TRIP? Queries the front panel key switch.
- ← 0

Typical response.

#### Note

These commands are valid for LDC4000 and ITC4000 only.

## 3.5 PD Input Commands

The INPut[1] subsystem controls the PD input of the instrument.

#### Note

These commands are valid for LDC4000 and ITC4000 Series instruments only. For LDC4000 and ITC4000 Series instruments the command suffix is 1 (can be omitted).

Table <%TABLENO++%>: PD Input Commands

| Command                                                          | Description               |
|------------------------------------------------------------------|---------------------------|
| INPut[1]                                                         | Path to PD input          |
| :POLarity 34 {NORMal  CG   INVerted   AG}                        | Set input state           |
| :POLarity? 34                                                    | Return input state        |
| :BIAS[:STATe] 35 {OFF 0 ON 1}                                    | Switch PD-Bias on or off  |
| :BIAS[:STATe]? 35                                                | Return PD-Bias state      |
| :BIAS:VOLTage[:DC]       35       {MIN MAX DEF  <volts>}</volts> | Set PD-Bias voltage level |
| :BIAS:VOLTage[:DC]? 35 [{MIN MAX DEF}]                           | Return PD-Bias voltage    |
| :ROUTe[:TERMinals] 36 {DSUB BNC}                                 | Set PD-input routing      |
| :ROUTe[:TERMinals]? 36                                           | Return PD-input routing   |

See also chapter <u>PD Sense Commands</u> 45.

## 3.5.1 Polarity

#### Syntax

```
INPut[1]:POLarity {<u>NORMal</u>|CG|INVerted|AG}
INPut[1]:POLarity?
```

#### Description

The INPut[1]:POLarity command sets the PD input polarity to cathode ground (NORMal or CG) or anode ground (INVerted or AG). The parameters NORMal and INVerted are for SCPI conformance.

#### Example

- → INP:POL CG Sets the PD input polarity to cathode ground.
- $\rightarrow$  INP:POL?

Queries the PD input polarity.

 $\leftarrow$  CG

The response is either CG or AG.

#### Note

This command is valid for LDC4000 and ITC4000 Series instruments only.

## 3.5.2 BIAS State

## Syntax

```
INPut[1]:BIAS[:STATe] {OFF|0|0N|1}
INPut[1]:BIAS[:STATe]?
```

## Description

The INPut[1]:BIAS[:STATe] command switches the instrument's PD input BIAS on/off.

Example

- $\rightarrow$  INP:BIAS ON Switches the PD input BIAS on.
- $\rightarrow$  INP:BIAS? Queries the state of the PD input BIAS.

← 1

The response is ASCII 1 if the BIAS is switched on or an ASCII 0 if the BIAS is off.

## Note

This command is valid for LDC4000 and ITC4000 Series instruments only.

## Note

The **\*RST** III command switches the BIAS off.

# 3.5.3 BIAS Voltage

## Syntax

```
INPut[1]:BIAS:VOLTage[:DC] {MIN|MAX|DEF|<volts>}
INPut[1]:BIAS:VOLTage[:DC]? [{MIN|MAX|DEF}]
```

## Description

The INPut[1]:BIAS:VOLTage[:DC] command sets the PD input BIAS voltage.

## Example

- → INP:BIAS:VOLT 800mV Sets the PD input BIAS voltage to 0.8V.
- → INP:BIAS:VOLT? MAX Queries the maximum settable PD input BIAS voltage.
- ← 5.000000E+01 Typical response.

## Note

# 3.5.4 Input Routing

## Syntax

```
INPut[1]:ROUTe[:TERMinals] {DSUB|BNC}
INPut[1]:ROUTe[:TERMinals]?
```

### Description

The INPut[1]:ROUTe[:TERMinals] command sets the path for the PD input routing to either the rear panel LASER OUTPUT D-SUB connector or the rear panel BNC connector.

### Example

- → INP:ROUT BNC Sets the path for the PD input to the rear panel BNC connector.
- $\rightarrow$  INP:ROUT? Queries the path for the PD input routing.
- $\leftarrow$  BNC

The answer is either DSUB or BNC.

### Note

# 3.6 Thermopile/Power Meter Input Commands

The INPut2 subsystem controls the thermopile/power meter input of the instrument.

## Note

These commands are valid for LDC4000 and ITC4000 Series instruments only.

Table <%TABLENO++%>: Thermopile/Power Meter Input Commands

| Command                          | Description                                 |
|----------------------------------|---------------------------------------------|
| INPut[2]                         | Path to PD input                            |
| :ROUTe[:TERMinals] 37 {DSUB BNC} | Set thermopile/power meter input routing    |
| :ROUTe[:TERMinals]? 37           | Return thermopile/power meter input routing |
|                                  |                                             |

See also chapter <u>Thermopile/Power Meter Sense Commands</u> [47].

# 3.6.1 Input Routing

## Syntax

```
INPut2:ROUTe[:TERMinals] {DSUB|BNC}
INPut2:ROUTe[:TERMinals]?
```

## Description

The INPut2:ROUTe[:TERMinals] command sets the path for the thermopile/power meter input routing either to the rear panel LASER OUTPUT D-SUB connector or to the rear panel BNC connector.

## Example

- $\rightarrow$  INP2:ROUT BNC Sets the path for the thermopile/power meter input to the rear panel BNC connector.
- $\rightarrow$  INP2:ROUT? Queries the path for the thermopile/power meter input routing.
- ← BNC

The answer is either DSUB or BNC.

## Note

# 3.7 LD Source Commands

The SOURce[1] subsystem controls the LD source part of the instrument.

## Note

```
Table <%TABLENO++%>: LD Source Commands
```

| Command                                                                           | Description                                                            |
|-----------------------------------------------------------------------------------|------------------------------------------------------------------------|
| SOURce[1]                                                                         | Path to LD source function                                             |
| :FUNCtion 40                                                                      |                                                                        |
| [:MODE] 53 {CURRent   POWer}                                                      | Set LD driver source function                                          |
| [:MODE] 53]?                                                                      | Return LD driver source function                                       |
| [:SHAPe] $\{\underline{DC}   PULSE\}$                                             | Set CW(DC) or QCW(PULSe) mode                                          |
| [:SHAPe]?                                                                         | Return mode                                                            |
| :CURRent                                                                          |                                                                        |
| :LIMit                                                                            |                                                                        |
| [:AMPLitude] {MIN MAX  <amps>} 40</amps>                                          | Set LD limit current value                                             |
| [:AMPLitude]? [{MIN MAX}]                                                         | Return LD limit current value                                          |
| :TRIPped? 40                                                                      | Return LD limit current tripped                                        |
| <pre>[:LEVel][:IMMediate][:AMPLitude] {MIN MAX <amps>}</amps></pre>               | Set LD current setpoint                                                |
| <pre>[:LEVel][:IMMediate][:AMPLitude]?40] [{MIN MAX}]</pre>                       | Return LD current setpoint                                             |
| :POWer                                                                            |                                                                        |
| [:LEVel] 41                                                                       |                                                                        |
| [:IMMediate][:AMPLitude]<br>{MIN MAX  <watts>}</watts>                            | Set LD power setpoint                                                  |
| [:IMMediate][:AMPLitude]?<br>[{MIN MAX}]                                          | Return LD power setpoint                                               |
| <pre>:DIODe[:CURRent][:IMMediate]   [:AMPLitude] {MIN MAX <amps>}</amps></pre>    | Set LD power via setting photodiode current setpoint                   |
| <pre>:DIODe[:CURRent][:IMMediate]   [:AMPLitude]? [{MIN MAX}]</pre>               | Return photodiode current setpoint                                     |
| <pre>:PMETer[:VOLTage][:IMMediate]   [:AMPLitude] {MIN MAX <volts>}</volts></pre> | Set LD power via setting<br>thermopile/power meter<br>voltage setpoint |
| <pre>:PMETer[:VOLTage][:IMMediate] [:AMPLitude]? [{MIN MAX}]</pre>                | Return thermopile/power meter voltage setpoint                         |
|                                                                                   |                                                                        |
| :SOURce<br>{ <u>DIODe</u>  PMETer PDIode <br>THERmopile}                          | Set the power source feedback loop input                               |

3 Commands by Subsystem

```
Command
                                                          Description
       :SOURce?
                                                          Return the power source
                                                          feedback loop input
       :SPEed {MIN|MAX|DEF|<percent>}
                                                          Set feedback loop speed
                                                          setting
       :SPEed? [{MIN|MAX|DEF}]
                                                          Return feedback loop speed
                                                          setting
  : AM 43
    [:STATe] \{OFF | 0 | ON | 1\}
                                                          Enables (ON) or disables
                                                          (OFF) modulation
    [:STATe]?
                                                          Return modulation state
    :SOURce {INTernal | EXTernal }
                                                          Set modulation source
       [,{INTernal|EXTernal}]
    :SOURce?
                                                          Return modulation source
    :INTernal
       :SHAPe
                                                          Set internal modulation shape
         {SINusoid|SQUare|TRIangle}
       :SHAPe?
                                                          Return internal modulation
                                                          shape
       :FREQuency {MIN | MAX | DEF | <hertz>}
                                                          Set internal modulation
                                                          frequency
       :FREQuency? [{MIN|MAX|DEF}]
                                                          Return internal modulation
                                                          frequency
       [:DEPTh] {MIN|MAX|DEF|<percent>}
                                                          Set internal modulation depth
       [:DEPTh]? [{MIN|MAX|DEF}]
                                                          Return internal modulation
                                                          depth
  : PULSe 44
    :PERiod {MIN|MAX|DEF|<secs>}
                                                          Set pulse period
    :PERiod? [{MIN|MAX|DEF}]
                                                          Return pulse period
    :WIDTh {MIN|MAX|DEF|<secs>}
                                                          Set pulse width
    :WIDTh? [{MIN|MAX|DEFault}]
                                                          Return pulse width
    :DCYCle {MIN|MAX|DEF|<percent>}
                                                          Set pulse duty cycle
    :DCYCle? [{MIN|MAX|DEF}]
                                                          Return pulse duty cycle
    :HOLD {WIDTh|DCYCle}
                                                          Set parameter to hold
    : HOLD?
                                                          Return parameter to hold
```

# 3.7.1 LD Source Function

## Syntax

```
SOURce[1]:FUNCtion:MODE {CURRent|POWer}
SOURce[1]:FUNCtion:MODE?
SOURce[1]:FUNCtion[:SHAPe] {DC|PULSe}
SOURce[1]:FUNCtion[:SHAPe]?
```

### Description

The SOURCE[1]:FUNCtion:MODE and SOURCE[1]:FUNCtion[:SHAPe] commands set the instrument's LD source function to constant current (CW) mode or to pulsed constant current (QCW) mode or to constant power (CW) mode.

### Note

The combination **POWer** and **PULSe** is not available.

### Example

- → SOUR:FUNC:MODE CURR; SHAP DC Sets the LD source function of a LDC4000 Series or an ITC4000 Series instrument to constant current (CW) mode.
- → SOUR:FUNC:MODE?;SHAP? Queries the LD source function.
- ← CURR;DC Response for constant current (CW) mode or
- ← CURR; PULS response for pulsed constant current (QCW) mode or
- ← POW; DC response for constant power (CW) mode.

### Note

This command is valid for LDC4000 and ITC4000 Series instruments only.

## 3.7.2 LD Current Limit

### Syntax

```
SOURce[1]:CURRent:LIMit[:AMPLitude] {MIN|MAX|<amps>}
SOURce[1]:CURRent:LIMit[:AMPLitude]? [{MIN|MAX}]
SOURce[1]:CURRent:LIMit:TRIPped?
```

### Description

The SOURce[1]:CURRent:LIMit[:AMPLitude] command sets the LD source limit current in amperes.

The SOURce[1]:CURRent:LIMit:TRIPped? query command returns an ASCII 1 if the LD source current reached the limit value or an ASCII 0 if it's inactive.

### Example

→ SOUR:CURR:LIM 1.5

Sets the LD source limit current to 1.5 A on a LDC4000 Series or an ITC4000 Series instrument.

- → SOUR:CURR:LIM? MAX Queries the maximum settable LD source limit current of a LDC4000 Series or an ITC4000 Series instrument.
- ← 1.500000E+01 Typical response.

## Note

This command is valid for LDC4000 and ITC4000 Series instruments only.

# 3.7.3 LD Current Setpoint

## Syntax

```
SOURce[1]:CURRent[:LEVel][:IMMediate][:AMPLitude] {MIN|MAX|<amps>}
SOURce[1]:CURRent[:LEVel][:IMMediate][:AMPLitude]? [{MIN|MAX}]
```

## Description

The SOURce[1]:CURRent[:LEVel][:IMMediate][:AMPLitude] command sets the LD current setpoint in amperes in current source modes.

## Example

 $\rightarrow$  SOUR:CURR 1.0

Sets the LD source current to 1.0 A on a LDC4000 Series or an ITC4000 Series instrument.

- → SOUR : CURR? MAX Queries the maximum settable LD source current setpoint of a LDC4000 Series or an ITC4000 Series instrument.
- ← 2.00000E+01

Typical response.

## Note

This command is valid for LDC4000 and ITC4000 Series instruments only.

# 3.7.4 LD Optical Power

## Syntax

```
SOURce[1]:POWer[:LEVel][:IMMediate][:AMPLitude] {MIN|MAX|<watts>}
SOURce[1]:POWer[:LEVel][:IMMediate][:AMPLitude]? [{MIN|MAX}]
SOURce[1]:POWer:ALC:SOURce {DIODe|PMETer}
SOURce[1]:POWer:ALC:SOURce?
SOURce[1]:POWer:ALC:BANDwidth {MIN|MAX|DEF|<hertz>}
SOURce[1]:POWer:ALC:BANDwidth? [{MIN|MAX|DEF}]
SOURce[1]:POWer[:LEVel]:DIODe[:CURRent][:IMMediate]
    [:AMPLitude] {MIN|MAX|<amps>}
SOURce[1]:POWer[:LEVel]:DIODe[:CURRent][:IMMediate]
    [:AMPLitude]? [{MIN|MAX}]
SOURce[1]:POWer[:LEVel]:PMETer[:VOLTage][:IMMediate]
```

```
SOURce[1]:POWer[:LEVel]:PMETer[:VOLTage][:IMMediate]
[:AMPLitude]? [{MIN|MAX}]
```

## Description

The SOURce[1]:POWer[:LEVel][:IMMediate][:AMPLitude] command sets the LD power setpoint in watts for constant power (CW) mode.

The SOURCe[1]:POWer:ALC:SOURCe command sets the feedback source loop input to current input (DIODe) or to voltage input (PMETer).

The SOURCe[1]:POWer:ALC:BANDwidth command sets the bandwidth of the feedback source loop input.

For constant power (CW) mode the feedback source input - photodiode current or thermopile voltage - can additionally be used as parameter to control the LD output power.

The SOURce[1]:POWer[:LEVel]:DIODe[:CURRent][:IMMediate][:AMPLitude] command sets the value for the photodiode current feedback. The LD power will be regulated so that the current through the photodiode caused by the laser light will equal the value set by this command.

The SOURce[1]:POWer[:LEVel]:PMETer[:VOLTage][:IMMediate][:AMPLitude] command sets the value for the thermopile voltage feedback. The LD power will be regulated so that the voltage of the thermopile caused by the laser light will equal the value set by this command.

### Example

 $\rightarrow$  SOUR:POW 0.001

Sets the LD source power to 1.0 mW on a LDC4000 Series or an ITC4000 Series instrument.

 $\rightarrow$  SOUR:POW:ALC:SOUR PMET

Sets the feedback source loop input to thermopile/power meter input.

 $\rightarrow$  SOUR:POW? MAX

Queries the maximum settable LD source power setpoint of a LDC4000 Series or an ITC4000 Series instrument.

← 5.111964E-01 Typical response.

### Note

The power regulation is actually based on photodiode current or the thermopile/power meter voltage. Setting a new value for the responsivity for the connected photodiode or the connected thermopile/power meter will <u>not</u> cause the instrument to change its output setting. In this case the <u>power set point</u> will be adapted.

Example: The LD power is set to 1.0 mW, the photodiode responsivity is set to 1.0 A/W, the resulting feedback current of the photodiode is 1.0 mA. When you change the responsivity to 2.0 A/W the feedback current remains constant at 1.0 mA but the read back value of the laser power set point will decrease to 0.5 mW.

### Note

# 3.7.5 LD Power Feedback

## Syntax

```
SOURce[1]:POWer:ALC:SOURce {DIODe | PMETer | PDIode | THERmopile}
SOURce[1]:POWer:ALC:SOURce?
SOURce[1]:POWer:ALC:SPEed {MIN | MAX | DEF | <percent>}
SOURce[1]:POWer:ALC:SPEed? [{MIN | MAX | DEF}]
```

## Description

The SOURCe[1]:POWer:ALC:SOURCe command sets the power source feedback loop input to photodiode (DIODe|PDIode) or to thermopile/power meter (PMETer|THERmopile).

The <code>SOURce[1]:POWer:ALC:SPEed</code> command sets the speed of the power source feedback loop. Please refer to the instrument's operation manual for a detailed description of the constant power mode operation.

## Example

- → SOUR: POW: ALC: SOUR PDI Sets the power source feedback loop input to photodiode.
- → SOUR: POW: ALC: BAND 250 Sets the power source feedback loop bandwidth to 250 Hz.

## Note

This command is valid for LDC4000 and ITC4000 Series instruments only.

# 3.7.6 LD Amplitude Modulation

## Syntax

```
SOURce[1]:AM[:STATe] {OFF|0|0N|1}
SOURce[1]:AM[:STATe]?
SOURce[1]:AM:SOURce {INTernal|EXTernal}[,{INTernal|EXTernal}]
SOURce[1]:AM:SOURce?
SOURce[1]:AM:INTernal:SHAPe {SINusoid|SQUare|TRIangle}
SOURce[1]:AM:INTernal:SHAPe?
SOURce[1]:AM:INTernal:FREQuency {MIN|MAX|DEF|<hertz>}
SOURce[1]:AM:INTernal:FREQuency? [{MIN|MAX|DEF}]
SOURce[1]:AM:INTernal[:DEPTh] {MIN|MAX|DEF|<percent>}
SOURce[1]:AM:INTernal[:DEPTh]? [{MIN|MAX|DEF}]
```

## Description

The SOURCe[1]:AM[:STATe] command enables (ON|1) or disables (OFF|0) the amplitude modulation of the LD source.

The SOURCE[1]:AM:SOURCE command selects the amplitude modulation source(s) of the LD source. It may specify a single source or two sources. The specified sources, in the SOURCE[1]:AM:SOURCE command, are all selected and turned on. Any sources from a previous selection that are not part of the current selection list are deselected and turned off.

The SOURce[1]:AM:INTernal:SHAPe command sets the internal modulation shape.

The SOURCe[1]:AM:INTernal command sets the internal modulation depth.

## Example

- → SOUR: AM 1 Enables LD source modulation on a LDC4000 Series or an ITC4000 Series instrument.
- → SOUR:AM:SOUR EXT Selects the external BNC connector as source for modulation.
- → SOUR:AM:SOUR INT,EXT Selects both, internal modulator and external BNC connector as source for modulation.
- → SOUR:AM:INT:FREQ? DEF Queries the default internal modulation frequency.
- ← 1.000000E+03 Typical response.

## Note

This command is valid for LDC4000 and ITC4000 Series instruments only.

# 3.7.7 QCW Pulse Setting

## Syntax

```
SOURce[1]:PULSe:PERiod {MIN|MAX|DEF|<secs>}
SOURce[1]:PULSe:PERiod? [{MIN|MAX|DEF}]
SOURce[1]:PULSe:WIDTh {MIN|MAX|DEF|<secs>}
SOURce[1]:PULSe:WIDTh? [{MIN|MAX|DEFault}]
SOURce[1]:PULSe:DCYCle {MIN|MAX|DEF|<percent>}
SOURce[1]:PULSe:DCYCle? [{MIN|MAX|DEF}]
SOURce[1]:PULSe:HOLD {WIDTh|DCYCle}
SOURce[1]:PULSe:HOLD?
```

## Description

The <code>SOURce[1]:PULSe:PERiod</code> command sets the period time of the internal modulator.

The <code>SOURce[1]:PULSe:WIDTh</code> command sets the pulse width of the internal modulator.

The <code>SOURce[1]:PULSe:DCYCle</code> command sets the duty cycle of the internal modulator.

The <code>SOURCe[1]:PULSe:HOLD</code> command sets, for a pulsed waveform, the parameter to be held constant when the period changes.

## Example

 $\rightarrow$  SOUR:PULS:PER 0.0001

Sets the pulse period to 100 $\mu s.$ 

SOUR: PULS: DCYC MIN Sets the duty cycle of the internal modulation to its minimum.

SOUR: PULS: HOLD?

Queries the parameter to be held constant for a pulsed waveform.

← WIDT

The response is either WIDT or DCYC.

## Note

# 3.8 PD Sense Commands

The SENSe[1] subsystem controls the photodiode (PD) sense part of the instrument.

## Note

These commands are valid for LDC4000 and ITC4000 Series instruments only. For LDC4000 and ITC4000 Series instruments the command suffix is 1 (can be omitted).

Table <%TABLENO++%>: PD Sense Commands

| Command                                                             | Description                                                         |
|---------------------------------------------------------------------|---------------------------------------------------------------------|
| SENSe[1]                                                            | Path to PD sense subsystem                                          |
| [:CURRent][:DC]                                                     |                                                                     |
| :RANGe[:UPPer] 45 {MIN MAX  <amps>}</amps>                          | Set photodiode range                                                |
| :RANGe[:UPPer]? 45 [{MIN MAX}]                                      | Return photodiode range                                             |
| :PROTection 46                                                      |                                                                     |
| [:LEVel] {MIN MAX DEF  <amps>}</amps>                               | Set photodiode current limit value                                  |
| [:LEVel]? [{MIN MAX DEF}]                                           | Return photodiode current limit value                               |
| :TRIPed?                                                            | Return protection tripped                                           |
| CORRECTION                                                          |                                                                     |
| <pre> :POWer[:PDIode][:RESPonse] {MIN MAX DEF <amps>} </amps></pre> | Set photodiode responsivity value in <sup>A</sup> / <sub>w</sub>    |
| :POWer[:PDIode][:RESPonse]? 46<br>[{MIN MAX DEF}]                   | Return photodiode responsivity value in <sup>A</sup> / <sub>w</sub> |
| :POWer[:DC]                                                         |                                                                     |
| :RANGe[:UPPer] 47 {MIN MAX  <watts>}</watts>                        | Set photodiode range in units of power                              |
| :RANGe[:UPPer]? 47 [{MIN MAX}]                                      | Return photodiode range setting in units of power                   |
| :PROTection 47                                                      |                                                                     |
| [:LEVel] {MIN MAX DEF  <watts>}</watts>                             | Set power limit value<br>(photodiode)                               |
| [:LEVel]? [{MIN MAX DEF}]                                           | Return power limit value<br>(photodiode)                            |
| :TRIPped                                                            | Return protection tripped                                           |
|                                                                     |                                                                     |

## 3.8.1 Photodiode Current Range

## Syntax

```
SENSe[1][:CURRent][:DC]:RANGe[:UPPer] {MIN|MAX|<amps>}
SENSe[1][:CURRent][:DC]:RANGe[:UPPer]? [{MIN|MAX}]
```

## Description

The SENSe[1][:CURRent][:DC]:RANGe[:UPPer] command sets the photodiode current range

to the most appropriate range for the given value.

## Example

- → SENS:RANG 1.7mA Sets the photodiode current range to 2 mA (this is valid for 4000 Series instruments with a 2 mA photodiode input range).
- → SENS:RANG? MAX Queries the biggest available photodiode current range.
- ← 2.000000E-02

Typical response.

## Note

This command is valid for LDC4000 and ITC4000 Series instruments only.

# 3.8.2 Photodiode Current Protection

### Syntax

```
SENSe[1][:CURRent][:DC]:PROTection[:LEVel] {MIN|MAX|DEF|<amps>}
SENSe[1][:CURRent][:DC]:PROTection[:LEVel]? [{MIN|MAX|DEF}]
SENSe[1][:CURRent][:DC]:PROTection:TRIPped?
```

## Description

The SENSe[1]:CURRent[:DC]:PROTection[:LEVel] command sets the photodiode current
limit value.

The <code>SENSe[1][:CURRent][:DC]:PROTection:TRIPped?</code> query command returns an ASCII 1 if the photodiode current limit value is currently reached or an ASCII 0 if the photodiode current is currently below that limit.

### Example

```
\rightarrow SENS:PROT 0.3mA
```

Sets the photodiode current limit to 0.3 mA.

## Note

This command is valid for LDC4000 and ITC4000 Series instruments only.

# 3.8.3 Photodiode Responsivity

### Syntax

## Description

The SENSe[1][:CURRent][:DC]:CORRection:POWer[:PDIode][:RESPonse] command sets the photodiode responsivity in <sup>A</sup>/<sub>W</sub>.

## Example

```
→ SENS:CORR:POW 511mA
Sets the photodiode responsivity to 511.0 ^{mA}/_{w}.
```

## Note

This command is valid for LDC4000 and ITC4000 Series instruments only.

# 3.8.4 Photodiode Power Range

## Syntax

```
SENSe[1]:POWer[:DC]:RANGe[:UPPer] {MIN|MAX|<watts>}
SENSe[1]:POWer[:DC]:RANGe[:UPPer]? [{MIN|MAX}]
```

## Description

The SENSe[1]:POWer[:DC]:RANGe[:UPPer] command sets the power range to the most
appropriate range for the given value.

## Example

- → SENS: POW: RANG 0.012 Sets power range to or above 12 mW depending on the set responsivity of the used photodiode.
- → SENS: POW: RANG? MAX Queries the biggest available power range.
- ← 1.800000E+00

Typical response.

## Note

This command is valid for LDC4000 and ITC4000 Series instruments only.

## 3.8.5 Photodiode Power Protection

## Syntax

```
SENSe[1]:POWer[:DC]:PROTection[:LEVel] {MIN|MAX|DEF|<watts>}
SENSe[1]:POWer[:DC]:PROTection[:LEVel]? [{MIN|MAX|DEF}]
SENSe[1]:POWer[:DC]:PROTection:TRIPped?
```

## Description

The SENSe[1]:POWer[:DC]:PROTection[:LEVel] command sets the power limit value.

The SENSe[1]:POWer[:DC]:PROTection:TRIPped? query command returns an ASCII 1 if the power limit value is currently reached or an ASCII 0 if the power is currently below that limit.

## Example

 $\rightarrow$  SENS: POW: PROT 0.035 Sets the power limit to 35.0 mW.

## Note

This command is valid for LDC4000 and ITC4000 Series instruments only.

# 3.9 Thermopile/Power Meter Sense Commands

The SENSe2 subsystem controls the thermopile/power meter sense part of the instrument.

## Note

### Table <%TABLENO++%>: Thermopile/Power Meter Sense Commands

| Command                                                    | Description                                                                  |
|------------------------------------------------------------|------------------------------------------------------------------------------|
| SENSe2                                                     | Path to thermopile/power meter sense subsystem                               |
| [:VOLTage][:DC]                                            |                                                                              |
| :RANGe[:UPPer] 48 {MIN   MAX   <amps>}</amps>              | Set thermopile/power meter range                                             |
| :RANGe[:UPPer]? 48 [{MIN MAX}]                             | Return thermopile/power meter range                                          |
| :PROTection 49                                             |                                                                              |
| [:LEVel] {MIN MAX DEF  <amps>}</amps>                      | Set thermopile/power meter voltage limit value                               |
| [:LEVel]? [{MIN MAX DEF}]                                  | Return thermopile/power meter voltage limit value                            |
| :TRIPed?                                                   | Return protection tripped                                                    |
| CORRECTION 49                                              |                                                                              |
| :POWer[:PDIode][:RESPonse]<br>{MIN MAX DEF  <amps>}</amps> | Set thermopile/power meter responsivity value in <sup>v</sup> / <sub>w</sub> |
| :POWer[:PDIode][:RESPonse]?<br>[{MIN MAX DEF}]             | Return thermopile/power meter responsivity value in $^{\rm V/}_{\rm W}$      |
| :POWer[:DC]                                                |                                                                              |
| :RANGe[:UPPer] 50 {MIN MAX  <watts>}</watts>               | Set thermopile/power meter range in units of power                           |
| <pre>:RANGe[:UPPer]? 50 [{MIN MAX}]</pre>                  | Return thermopile/power meter range setting in units of power                |
| :PROTection 50                                             |                                                                              |
| [:LEVel] {MIN MAX DEF  <watts>}</watts>                    | Set power limit value<br>(thermopile/power meter)                            |
| [:LEVel]? [{MIN MAX DEF}]                                  | Return power limit value<br>(thermopile/power meter)                         |
| :TRIPped                                                   | Return protection tripped                                                    |
|                                                            |                                                                              |

# 3.9.1 Thermopile/Power Meter Voltage Range

## Syntax

```
SENSe2[:VOLTage][:DC]:RANGe[:UPPer] {MIN|MAX|<volts>}
SENSe2[:VOLTage][:DC]:RANGe[:UPPer]? [{MIN|MAX}]
```

## Description

The SENSe2[:VOLTage][:DC]:RANGe[:UPPer] command sets the thermopile/power meter voltage range to the most appropriate range for the given value.

# Example

→ SENS2:RANG 0.5 Sets the thermopile/power meter voltage range to 1.0 V (this is valid for 4000 Series instruments with a 1 V thermopile/power meter input range).

- $\rightarrow$  SENS2:RANG? MAX Queries the biggest available thermopile/power meter voltage range.
- ← 1.000000E+01 Typical response.

## Note

This command is valid for LDC4000 and ITC4000 Series instruments only.

# 3.9.2 Thermopile/Power Meter Voltage Protection

## Syntax

```
SENSe2[:VOLTage][:DC]:PROTection[:LEVel] {MIN|MAX|DEF|<volts>}
SENSe2[:VOLTage][:DC]:PROTection[:LEVel]? [{MIN|MAX|DEF}]
SENSe2[:VOLTage][:DC]:PROTection:TRIPped?
```

## Description

The SENSe2[:VOLTage][:DC]:PROTection[:LEVel] command sets the thermopile/power
meter voltage limit value.

The SENSe2[:VOLTage][:DC]:PROTection:TRIPped? query command returns an ASCII 1 if the thermopile/power meter voltage limit value is currently reached or an ASCII 0 if the thermopile/power meter voltage is currently below that limit.

### Example

 $\rightarrow$  SENS2:PROT 0.4V

Sets the thermopile/power meter voltage limit to 400 mV.

## Note

This command is valid for LDC4000 and ITC4000 Series instruments only.

## 3.9.3 Thermopile/Power Meter Responsivity

## Syntax

## Description

The SENSe2[:VOLTage][:DC]:CORRection:POWer[:THERmopile][:RESPonse] command sets the thermopile/power meter responsivity in  $V/_{W}$ .

## Example

→ SENS2:CORR:POW 0.04V Sets the thermopile/power meter responsivity to 40.0  $^{mV}/_{W}$ .

### Note

## 3.9.4 Thermopile/Power Meter Power Range

### Syntax

```
SENSe2:POWer[:DC]:RANGe[:UPPer] {MIN|MAX|<watts>}
SENSe2:POWer[:DC]:RANGe[:UPPer]? [{MIN|MAX}]
```

### Description

The SENSe2:POWer[:DC]:RANGe[:UPPer] {MIN|MAX|<watts>} command sets the thermopile/power meter power range to the most appropriate range for the given value.

### Example

→ SENS2:POW:RANG 0.012 Sets the power range to or above 12 mW depending on the set responsivity of the used thermopile/power meter.

- $\rightarrow$  SENS2: POW: RANG? MAX Queries the biggest available power range.
- ← 1.800000E+00 Typical response.

### Note

This command is valid for LDC4000 and ITC4000 Series instruments only.

## 3.9.5 Thermopile/Power Meter Power Protection

#### Syntax

```
SENSe2:POWer[:DC]:PROTection[:LEVel] {MIN|MAX|DEF|<watts>}
SENSe2:POWer[:DC]:PROTection[:LEVel]? [{MIN|MAX|DEF}]
SENSe2:POWer[:DC]:PROTection:TRIPped?
```

#### Description

The SENSe2:POWer[:DC]:PROTection[:LEVel] command sets the power limit value.

The SENSe2:POWer[:DC]:PROTection:TRIPped? query command returns an ASCII 1 if the power limit value is currently reached or an ASCII 0 if the power is currently below that limit.

#### Example

→ SENS: POW: PROT 0.511 Sets the power limit to 511.0 mW.

#### Note

# 3.10 QCW Pulse Trigger Commands

The TRIGger[1] subsystem controls the QCW mode triggering of the instrument.

## Note

These commands are valid for LDC4000 and ITC4000 Series instruments only. For LDC4000 and ITC4000 Series instruments the command suffix is 1 (can be omitted).

Table <%TABLENO++%>: QCW Pulse Trigger Commands

| Command                                      | Description               |
|----------------------------------------------|---------------------------|
| TRIGger                                      | Path to trigger functions |
| [:SEQuence]:SOURce 51 {INTernal   EXTernal } | Set the trigger source    |
| TRIGger[:SEQuence]:SOURce?                   | Return the trigger source |

# 3.10.1 QCW Trigger Source

## Syntax

TRIGger[:SEQuence]:SOURce {INTernal|EXTernal}
TRIGger[:SEQuence]:SOURce?

## Description

The TRIGger[:SEQuence]:SOURce command sets the source for the QCW pulse trigger to either internal pulse generator or external pulse source connected through a rear panel BNC connector.

### Example

- $\rightarrow$  TRIG:SOUR INT Sets the trigger source for QCW pulses to the internal pulse generator.
- → TRIG:SOUR EXT Sets the trigger source for QCW pulses to the rear panel BNC connector.
- $\rightarrow$  TRIG: SOUR? Queries the trigger source for QCW pulses.
- ← INT The response is either INT or EXT.

## Note

# 3.11 TEC Source Commands

The  $SOURce{[1]|2}$  subsystem controls the TEC source part of the instrument.

## Note

These commands are valid for TED4000 and ITC4000 Series instruments only. For TED4000 Series instruments the command suffix is 1 (can be omitted), for ITC4000 Series instruments the suffix is 2.

Table <%TABLENO++%>: TEC Source Commands

| Command                                                      | Description                         |
|--------------------------------------------------------------|-------------------------------------|
| SOURce{[1] 2}                                                | Path to TED source function         |
| :FUNCtion 53                                                 |                                     |
| [:MODE] 53 {TEMPerature   CURRent}                           | Set function                        |
| :CURRent                                                     |                                     |
| <pre>:LIMit[:AMPLitude] 54 {MIN MAX </pre>                   | Set limit current value             |
| :LIMit[:AMPLitude] 54 [{MIN MAX}]                            | Return limit current value          |
| [:LEVel][:IMMediate][:AMPLitude]<br>{MIN MAX  <amps>}</amps> | Set current setpoint                |
| [:LEVel][:IMMediate][:AMPLitude]?54                          | Return current setpoint             |
| :TEMPerature                                                 |                                     |
| [:SPOint] 55 {MIN MAX DEF <br><temperature>}</temperature>   | Set temperature setpoint            |
| :LIMit 55                                                    |                                     |
| :HIGH 55 {MIN   MAX   <temperature>}</temperature>           | Set settable temperature high limit |
| :LOW 55 {MIN   MAX   <temperature>}</temperature>            | Set settable temperature low limit  |
| :LCONstants 56                                               |                                     |
| [:GAIN] 56 {MIN   MAX   DEF   <value>}</value>               | Set PID loop P value                |
| :INTegral 56 {MIN   MAX   DEF   <value> }</value>            | Set PID loop I value                |
| :DERivative 56 {MIN   MAX   DEF  <br><value>}</value>        | Set PID loop D value                |
| :PERiod 56 {MIN   MAX   DEF   <seconds>}</seconds>           | Set thermal load oscillation period |
| :ATUNE 56                                                    |                                     |
| [:INITiate] 56                                               | Start AUTO-PID tune                 |
| :CANCel 56                                                   | Cancel AUTO-PID tune                |
| :STATe? 56                                                   | Query AUTO-PID state                |
| :LCONstants 56                                               |                                     |
| [:GAIN]? 56                                                  | Query AUTO-PID P value              |

3 Commands by Subsystem

| Command                                                                          | Description                          |
|----------------------------------------------------------------------------------|--------------------------------------|
| : INTegral? 56                                                                   | Query AUTO-PID I value               |
| :DERivative? 56                                                                  | Query AUTO-PID D value               |
| :PERiod? 56                                                                      | Query AUTO-PID oscillation<br>period |
| :TRANsfer 56                                                                     | Transfer AUTO-PID to control<br>loop |
| : PROTection 62                                                                  |                                      |
| :DELay 62 {MIN   MAX   DEF   < seconds>}                                         | Set protection delay                 |
| <pre>:WINDow[:AMPLitude] 62 {MIN MAX      DEF <temperature>}</temperature></pre> | Set temperature window amplitude     |
| :TRIPped? 62                                                                     | Query protection tripped             |

# 3.11.1 TEC Source Function

## Syntax

SOURce{[1]|2}:FUNCtion[:MODE] {TEMPerature|CURRent}
SOURce{[1]|2}:FUNCtion[:MODE]?

## Description

The SOURCe{[1]|2}:FUNCtion[:MODE] command sets the instrument's TEC source function to current source mode or temperature control mode.

## Example

 $\rightarrow$  SOUR:FUNC TEMP

Sets the TEC source function of a TED4000 Series instrument to temperature source mode.

## Note

# 3.11.2 TEC Current Limit

## Syntax

```
SOURce{[1]|2}:CURRent:LIMit[:AMPLitude] {MIN|MAX|<amps>}
SOURce{[1]|2}:CURRent:LIMit[:AMPLitude]? [{MIN|MAX}]
```

## Description

The SOURce{[1]|2}:CURRent:LIMit[:AMPLitude] command sets the TEC element limit current in amperes.

## Example

 $\rightarrow$  SOUR: CURR: LIM 1.5 Sets the TEC element limit current to 1.5A on a TEDA

Sets the TEC element limit current to 1.5A on a TED4000 Series instrument.

SOUR2:CURR:LIM? MAX Queries the maximum settable TEC element limit current of a ITC4000 Series instrument.

← 1.500000E+01

Typical response.

## Note

This command is valid for TED4000 and ITC4000 Series instruments only. For TED4000 Series instruments the command suffix is 1 (can be omitted), for ITC4000 Series instruments the suffix is 2.

# 3.11.3 TEC Current Setpoint

## Syntax

```
SOURce{[1]|2}:CURRent[:LEVel][:IMMediate][:AMPLitude]
   {MIN|MAX|<amps>}
SOURce{[1]|2}:CURRent[:LEVel][:IMMediate][:AMPLitude]?
   [{MIN|MAX}]
```

## Description

The SOURce{[1]|2}:CURRent[:LEVel][:IMMediate][:AMPLitude] command sets the TEC current setpoint in amperes in current source mode.

## Example

→ SOUR:CURR 1.0

Sets the TEC element current to 1.0 A on a TED4000 Series instrument.

 $\rightarrow$  SOUR2:CURR? MAX

Queries the maximum settable TEC element current setpoint of a ITC4000 Series instrument.

```
← 1.50000E+01
```

Typical response.

# Note

# 3.11.4 TEC Temperature Setpoint Limit

## Syntax

SOURce{[1]|2}:TEMPerature:LIMit:HIGH {MIN|MAX|<temperature>}
SOURce{[1]|2}:TEMPerature:LIMit:HIGH? [{MIN|MAX}]
SOURce{[1]|2}:TEMPerature:LIMit:LOW {MIN|MAX|<temperature>}
SOURce{[1]|2}:TEMPerature:LIMit:LOW? [{MIN|MAX}]

## Description

The  $SOURce{[1]|2}:TEMPerature:LIMit$  commands set a user defined temperature setpoint range in the selected temperature unit.

## Example

→ SOUR:TEMP:LIM:LOW 0;HIGH 70 Sets the temperature setpoint range to 0 ... 70 on a TED4000 Series instrument.

### Note

This command is valid for TED4000 and ITC4000 Series instruments only. For TED4000 Series instruments the command suffix is 1 (can be omitted), for ITC4000 Series instruments the suffix is 2.

# 3.11.5 TEC Temperature Setpoint

## Syntax

```
SOURce{[1]|2}:TEMPerature[:SPOint] {MIN|MAX|DEF|<temperature>}
SOURce{[1]|2}:TEMPerature[:SPOint]? [{MIN|MAX|DEF}]
```

## Description

The SOURce{[1]|2}:TEMPerature[:SPOint] command sets the temperature setpoint in the selected temperature unit in temperature control mode. The default value is 25.0°C.

## Example

- → SOUR:TEMP 25C
  Sets the temperature setpoint to 25°C on a TED4000 Series instrument.
- → SOUR2:TEMP? Queries the temperature setpoint of a ITC4000 Series instrument.
- ← 2.500000E+01 Typical response.

## Note

# 3.11.6 PID Loop Constants

## Syntax

```
SOURce{[1]|2}:TEMPerature:LCONstants[:GAIN]
   {MIN | MAX | DEF | <value>}
SOURce{[1]|2}:TEMPerature:LCONstants[:GAIN]?
   [{MIN|MAX|DEF}]
SOURce{[1]|2}:TEMPerature:LCONstants:INTegral
   {MIN | MAX | DEF | <value>}
SOURce{[1]|2}:TEMPerature:LCONstants:INTegral?
   [{MIN|MAX|DEF}]
SOURce{[1]|2}:TEMPerature:LCONstants:DERivative
   {MIN | MAX | DEF | <value>}
SOURce{[1]|2}:TEMPerature:LCONstants:DERivative?
   [{MIN|MAX|DEF}]
SOURce{[1]|2}:TEMPerature:LCONstants:PERiod
   {MIN | MAX | DEF | <value>}
SOURce{[1]|2}:TEMPerature:LCONstants:PERiod?
   [{MIN|MAX|DEF}]
```

## Description

The  $SOURCe\{[1]|2\}$ :TEMPerature:LCONstants commands control the instrument PID temperature control loop. The gain value (proportional) is in  $[^{A}/_{K}]$ , its default value is 1.0. The integral value is in  $[^{A}/_{K\times s}]$ , its default value is 0.1. The derivative value is in  $[^{A\times s}/_{K}]$ , its default value is 0.1. The derivative value is in  $[^{A\times s}/_{K}]$ , its default value is 0. The period value specifies the thermal load oscillation period in seconds [s], its default value is 1s.

### Example

→ SOUR:TEMP:LCON:GAIN 1.0;INT 0.1;DER 0.0;PER 1.0 Sets the PID control loop constants on a TED4000 Series instrument.

## Note

This command is valid for TED4000 and ITC4000 Series instruments only. For TED4000 Series instruments the command suffix is 1 (can be omitted), for ITC4000 Series instruments the suffix is 2.

# 3.11.7 PID Auto Tune

## Syntax

SOURce{[1]|2}:TEMPerature:ATUNe[:INITiate] SOURce{[1]|2}:TEMPerature:ATUNe:CANCel SOURce{[1]|2}:TEMPerature:ATUNe:STATe? SOURce{[1]|2}:TEMPerature:ATUNe:LCONstants[:GAIN]? SOURce{[1]|2}:TEMPerature:ATUNe:LCONstants:INTegral? SOURce{[1]|2}:TEMPerature:ATUNe:LCONstants:DERivative? SOURce{[1]|2}:TEMPerature:ATUNe:LCONstants:PERiod? SOURce{[1]|2}:TEMPerature:ATUNe:LCONstants:TRANsfer Description

The SOURce{[1]|2}:TEMPerature:ATUNe[:INITiate] starts the Auto-PID procedure.

The SOURce{[1]|2}:TEMPerature:ATUNe:CANCel stops a running Auto-PID procedure.

The SOURce{[1]|2}:TEMPerature:ATUNe:STATe? query retrieves information about a

previously run Auto-PID procedure.

The Auto-PID state query response is: state, phase, loop as numeric values, where state reflects the current state, phase shows the algorithm used and loop indicates the Auto-PID progress.

| State | Description                             |
|-------|-----------------------------------------|
| 0     | Never run for this sensor/configuration |
| 1     | Auto-PID currently running              |
| 2     | Canceled by user                        |
| 3     | Auto-PID failed                         |
| 4     | Auto-PID finished successfully          |
|       |                                         |

## Phase Description

- 0 Full tuning Auto-PID procedure
- 1 Fine tuning Auto-PID procedure

### The query commands

SOURce{[1]|2}:TEMPerature:ATUNe:LCONstants[:GAIN]?

SOURce{[1]|2}:TEMPerature:ATUNe:LCONstants:INTegral?

 $SOURce{[1]|2}:TEMPerature:ATUNe:LCONstants:DERivative?$ 

SOURce{[1]|2}:TEMPerature:ATUNe:LCONstants:PERiod?

read back the evaluated Auto-PID loop constants.

You may pass the evaluated values to the PID temperature control loop using the command:

SOURce{[1]|2}:TEMPerature:ATUNe:LCONstants:TRANsfer

## Note

# 3.12 Temperature Sense Commands

The  $SENSe{[1]|3}$  subsystem controls the temperature sensing part of the instrument.

## Note

| Command                                                                             | Description                                    |
|-------------------------------------------------------------------------------------|------------------------------------------------|
| SENSe{[1] 3}                                                                        | Path to TEC sense function                     |
| :TEMPerature                                                                        |                                                |
| :TRANsducer 60 [:TYPE] {AD590   THLow  <br>THHigh   PT100   PT1000   LM35   LM335 } | Set temperature sensor type                    |
| :TRANsducer 60 [: TYPE]?                                                            | Return temperature sensor                      |
| :THERmistor 60                                                                      |                                                |
| :METHod {EXPonential SHH}                                                           | Set thermistor calculation method              |
| :METHod?                                                                            | Return thermistor calculation method           |
| [:SHH]                                                                              |                                                |
| :A {MIN MAX DEF  <value>}</value>                                                   | Set Steinhart-Hart parameter A                 |
| :A? $[\{MIN MAX DEF\}\}$                                                            | Return Steinhart-Hart<br>parameter A           |
| :B {MIN MAX DEF  <value>}</value>                                                   | Set Steinhart-Hart parameter B                 |
| :B? [{MIN MAX DEF}}                                                                 | Return Steinhart-Hart<br>parameter B           |
| :C {MIN MAX DEF  <value>}</value>                                                   | Set Steinhart-Hart parameter C                 |
| :C? [{MIN MAX DEF}}                                                                 | Return Steinhart-Hart<br>parameter C           |
| EXPonential                                                                         |                                                |
| :R0 {MIN MAX DEF  <ohms>}</ohms>                                                    | Set exponential parameter $R_0$                |
| :R0? [{MIN MAX DEF}]                                                                | Return exponential parameter $R_0$             |
| :T0 {MIN MAX DEF <br><temperature>}</temperature>                                   | Set exponential parameter $T_0$                |
| :T0? [{MIN MAX DEF}]                                                                | Return exponential parameter<br>T <sub>0</sub> |
| :BETA {MIN MAX DEF  <value>}</value>                                                | Set exponential parameter beta                 |
| :BETA? [{MIN MAX DEF}]                                                              | Return exponential parameter beta              |
| :OFFSet 61 {MIN MAX DEF <br><temperature>}</temperature>                            | Set transducer temperature offset              |

### Command

| :OFFSet? 61 [{MIN MAX DEF}] | ] |
|-----------------------------|---|
|-----------------------------|---|

: PROTection 62

:DELay 62 {MIN | MAX | DEF | < seconds>}

: DELay 62]? {MIN | MAX | DEF }

:WINDow[:AMPLitude] 62 {MIN|MAX| DEF|<temperature>}

:WINDow[:AMPLitude] 62]? {MIN|MAX| DEF}

:TRIPped? 62

# **Description** Return transducer temperature offset

Set protection reset delay

Return protection reset delay

Set temperature window amplitude

Return temperature window amplitude

Return protection tripped

# 3.12.1 Sensor Selection

## Syntax

```
SENSe{[1]|3}:TEMPerature:TRANsducer[:TYPE]
      {AD590|THLow|THHigh|PT100|PT1000|LM35|LM335}
SENSe{[1]|3}:TEMPerature:TRANsducer[:TYPE]?
```

## Description

The  $SENSe\{[1]|3\}$ : TEMPerature: TRANsducer[:TYPE] command selects the temperature sensor to be used for future operation. See the operation manual for a more detailed description on temperature sensors for TED4000 and ITC4000 Series instruments.

## Example

```
\rightarrow SENS:TEMP:TRAN AD590
```

Sets the temperature sensor to be used to an AD590 for a TED4000 Series instrument.

## Note

This command is valid for TED4000 and ITC4000 Series instruments only. For TED4000 Series instruments the command suffix is 1 (can be omitted), for ITC4000 Series instruments the suffix is 3.

# 3.12.2 Thermistor Calculations

## Syntax

```
SENSe{[1]|3}:TEMPerature:THERmistor:METHod {EXPonential|SHH}
SENSe{[1]|3}:TEMPerature:THERmistor:METHod?
SENSe{[1]|3}:TEMPerature:THERmistor[:SHH]:A
   {MIN|MAX|DEF|<value>}
SENSe{[1]|3}:TEMPerature:THERmistor[:SHH]:A?
   [{MIN|MAX|DEF}]
SENSe{[1]|3}:TEMPerature:THERmistor[:SHH]:B
   {MIN | MAX | DEF | <value>}
SENSe{[1]|3}:TEMPerature:THERmistor[:SHH]:B?
   [{MIN|MAX|DEF}]
SENSe{[1]|3}:TEMPerature:THERmistor[:SHH]:C
   {MIN|MAX|DEF|<value>}
SENSe{[1]|3}:TEMPerature:THERmistor[:SHH]:C?
   [{MIN|MAX|DEF}]
SENSe{[1]|3}:TEMPerature:THERmistor:EXPonential:R0
   {MIN | MAX | DEF | <value>}
SENSe{[1]|3}:TEMPerature:THERmistor:EXPonential:R0?
   [{MIN|MAX|DEF}]
SENSe{[1]|3}:TEMPerature:THERmistor:EXPonential:T0
   {MIN|MAX|DEF|<value>}
SENSe{[1]|3}:TEMPerature:THERmistor:EXPonential:T0?
   [{MIN|MAX|DEF}]
SENSe{[1]|3}:TEMPerature:THERmistor:EXPonential:BETA
   {MIN|MAX|DEF|<value>}
SENSe{[1]|3}:TEMPerature:THERmistor:EXPonential:BETA?
   [{MIN|MAX|DEF}]
```

## Description

The SENSe{[1]|3}:TEMPerature:THERmistor:METHod command selects one of the two temperature to/from resistance calculation methods (Steinhart-Hart or Exponential method).

The  $SENSe{[1]|3}:TEMPerature:THERmistor[:SHH]:A$  command sets the parameter A for the calculation method according to Steinhart-Hart.

The SENSe{[1]|3}:TEMPerature:THERmistor[:SHH]:B command sets the parameter B for the calculation method according to Steinhart-Hart.

The  $SENSe{[1]|3}:TEMPerature:THERmistor[:SHH]:C$  command sets the parameter C for the calculation method according to Steinhart-Hart.

The SENSe{[1]|3}:TEMPerature:THERmistor:EXPonential:R0 command sets the parameter  $R_0$  (resistance at nominal temperature  $T_0$ ) for the exponential calculation method.

The SENSe{[1]|3}:TEMPerature:THERmistor:EXPonential:T0 command sets the parameter  $T_0$  (nominal temperature) for the exponential calculation method.

The SENSe{[1]|3}:TEMPerature:THERmistor:EXPonential:BETA command sets the parameter Beta (also known as B-value) for the exponential calculation method.

### Example

- → SENS:TEMP:THER:METH EXP Sets the calculation method for a thermistor to exponential for a TED4000 Series instrument.
- → SENS3:TEMP:THER:EXP:R0 10k;T0 25;BETA 3988 Sets the three thermistor parameters needed ( $R_0$ ,  $T_0$ , Beta) to calculate the temperature from a given resistance for a ITC4000 Series instrument.

## Note

This command is valid for TED4000 and ITC4000 Series instruments only. For TED4000 Series instruments the command suffix is 1 (can be omitted), for ITC4000 Series instruments the suffix is 3.

## 3.12.3 Transducer Offset

### Syntax

```
SENSe{[1]|3}:TEMPerature:OFFSet {MIN|MAX|DEF|<temperature>}
SENSe{[1]|3}:TEMPerature:OFFSet? [{MIN|MAX|DEF}]
```

## Description

The SENSe{[1]|3}:TEMPerature:OFFSet command sets a temperature offset for a temperature sensor (usually used to compensate small errors of temperature sensors).

### Example

→ SENS: TEMP: OFFS -0.2 Sets a temperature offset of -0.2K for a TED4000 Series instrument.

### Note

# 3.12.4 Temperature Protection

## Syntax

```
SENSe{[1]|3}:TEMPerature:PROTection:WINDow[:AMPLitude]
   {MIN|MAX|DEF|<temperature>}
SENSe{[1]|3}:TEMPerature:PROTection:WINDow[:AMPLitude]?
   [{MIN|MAX|DEF}]
SENSe{[1]|3}:TEMPerature:PROTection:DELay {MIN|MAX|DEF|<seconds>}
SENSe{[1]|3}:TEMPerature:PROTection:DELay? [{MIN|MAX|DEF}]
```

SENSe{[1]|3}:TEMPerature:PROTection:TRIPed?

## Description

The SENSe{[1]|3}:TEMPerature:PROTection:WINDow[:AMPLitude] sets the temperature window width.

The  $SENSe{[1]|3}:TEMPerature:PROTection:DELay$  sets the temperature window protection reset delay.

The SENSe{[1]|3}:TEMPerature:PROTection:TRIPped? query command returns an ASCII 1 if the window protection is currently active or an ASCII 0 if it's inactive.

## Example

→ SENS:TEMP:PROT:WIND 1.5K;DEL 5

Sets the temperature window amplitude to  $\pm 1.5$  Kelvin and the protection reset delay to 5 seconds for a TED4000 Series instrument.

### Note

This command is valid for TED4000 and ITC4000 Series instruments only. For TED4000 Series instruments the command suffix is 1 (can be omitted), for ITC4000 Series instruments the suffix is 3.

See also <u>Temperature Protection Mode</u> at to protect the LD output of an ITC4000 Series instrument.

# 3.13 TEC Output Commands

The  $OUTPut \{[1]|2\}$  subsystem controls the TEC output of the instrument.

## Note

These commands are valid for TED4000 and ITC4000 Series instruments only. For TED4000 Series instruments the command suffix is 1 (can be omitted), for ITC4000 Series instruments the suffix is 2.

Table <%TABLENO++%>: TEC Output Commands

| Command                            | Description                                 |
|------------------------------------|---------------------------------------------|
| OUTPut { [ 1 ]   2 }               | Path to TEC output function                 |
| $[:STATe] \boxed{63} {ON 1 OFF 0}$ | Enable (ON) or disable (OFF) TEC output     |
| [:STATe]? [63]                     | Return output state                         |
| :PROTection                        | Path to TEC output protection               |
| :CABLe 64                          | Path to cable failure detection             |
| :TRIPped?                          | Return protection tripped                   |
| :TRANsducer 64                     | Path to temperature sensor protection       |
| :TRIPped?                          | Return protection tripped                   |
|                                    | Path to Over Temperature protection circuit |
| :TRIPped?                          | Return protection tripped                   |

# 3.13.1 Output State

## Syntax

```
OUTPut{[1]|2}[:STATe] {<u>OFF</u>|0|ON|1}
OUTPut{[1]|2}[:STATe]?
```

## Description

The OUTPut {[1]|2}[:STATe] command switches the instrument's TEC output on/off.

### Example

- $\rightarrow$  OUTP ON Switches the TEC output of a TED4000 Series instrument on.
- $\rightarrow$  OUTP?

Queries the state of the TEC output of a TED4000 Series instrument.

- $\rightarrow$  OUTP2 ON Switches the TEC output of an ITC4000 Series instrument on.
- → OUTP2? Queries the state of the TEC output of an ITC4000 Series instrument.

**←** 1

The response is ASCII 1 if the output is switched on or an ASCII 0 if the output is off.

## Note

The \*RST 11 command switches the output off.

### Note

These commands are valid for TED4000 and ITC4000 Series instruments only. For TED4000 Series instruments the command suffix is 1 (can be omitted), for ITC4000 Series instruments the suffix is 2.

## 3.13.2 Protection Queries

### Syntax

OUTPut[1]:PROTection:CABLe:TRIPped? OUTPut[1]:PROTection:TRANsducer:TRIPped? OUTPut[1]:PROTection:OTEMp:TRIPped?

## Description

The OUTPut[1]:PROTection:CABLe:TRIPped? query command returns a 1 if the cable connection from pin 1 to pin 15 (interlock) of the TEC-DRIVER 17W2 D-Sub jack is disrupted and returns a 0 if the connection is closed.

The OUTPut[1]:PROTection:TRANsducer:TRIPped? query command returns 1 if a sensor failure condition is detected and a 0 if a sensor is detected.

The OUTPut[1]:PROTection:OTEMp:TRIPped? query command returns 1 if the internal temperature of the instrument is too hot and a 0 when not.

### Example

→ OUTP:PROT:CABL:TRIP? Queries the cable failure protection of the TEC part of the instrument.

← 0

Typical response.

### Note

These commands are valid for TED4000 and ITC4000 only.

# 3.14 Status Subsystem Commands

The Status Subsystem of the 4000 Series instruments is implemented based on the SCPI 1999.0 standard chapter 9 'Status Reporting' and the status mechanism described in chapter 11 of IEEE 488.2 (see also IEEE-488.2 commands 10).

Table <%TABLENO++%>: Status Commands

| Command                      | Description                                  |
|------------------------------|----------------------------------------------|
| STATus                       | Path to status subsystem                     |
| :AUXILIARY 69                | Path to control auxiliary event registers    |
| [:EVENt]?                    | Read the event register                      |
| :CONDition?                  | Read the condition register                  |
| :PTRansition <value></value> | Program the positive transition filter       |
| :PTRansition?                | Read the positive transition filter          |
| :NTRansition <value></value> | Program the negative transition filter       |
| :NTRansition?                | Read the negative transition filter          |
| :ENABle <value></value>      | Program the enable register                  |
| :ENABle?                     | Read the enable register                     |
| :MEASurement 70              | Path to measurement event registers          |
| [:EVENt]?                    | Read the event register                      |
| :CONDition?                  | Read the condition register                  |
| :PTRansition <value></value> | Program the positive transition filter       |
| :PTRansition?                | Read the positive transition filter          |
| :NTRansition <value></value> | Program the negative transition filter       |
| :NTRansition?                | Read the negative transition filter          |
| :ENABle <value></value>      | Program the enable register                  |
| :ENABle?                     | Read the enable register                     |
| :QUEStionable 71             | Path to control questionable event registers |
| [:EVENt]?                    | Read the event register                      |
| :CONDition?                  | Read the condition register                  |
| :PTRansition <value></value> | Program the positive transition filter       |
| :PTRansition?                | Read the positive transition filter          |
| :NTRansition <value></value> | Program the negative transition filter       |
| :NTRansition?                | Read the negative transition filter          |
| :ENABle <value></value>      | Program the enable register                  |
| :ENABle?                     | Read the enable register                     |
| :OPERation 72                | Path to control operation event registers    |
| [:EVENt]?                    | Read the event register                      |
| :CONDition?                  | Read the condition register                  |
| :PTRansition <value></value> | Program the positive transition filter       |

| Command                      | Description                               |
|------------------------------|-------------------------------------------|
| :PTRansition?                | Read the positive transition filter       |
| :NTRansition <value></value> | Program the negative transition filter    |
| :NTRansition?                | Read the negative transition filter       |
| :ENABle <value></value>      | Program the enable register               |
| :ENABle?                     | Read the enable register                  |
| :PRESet 73                   | Return status registers to default states |

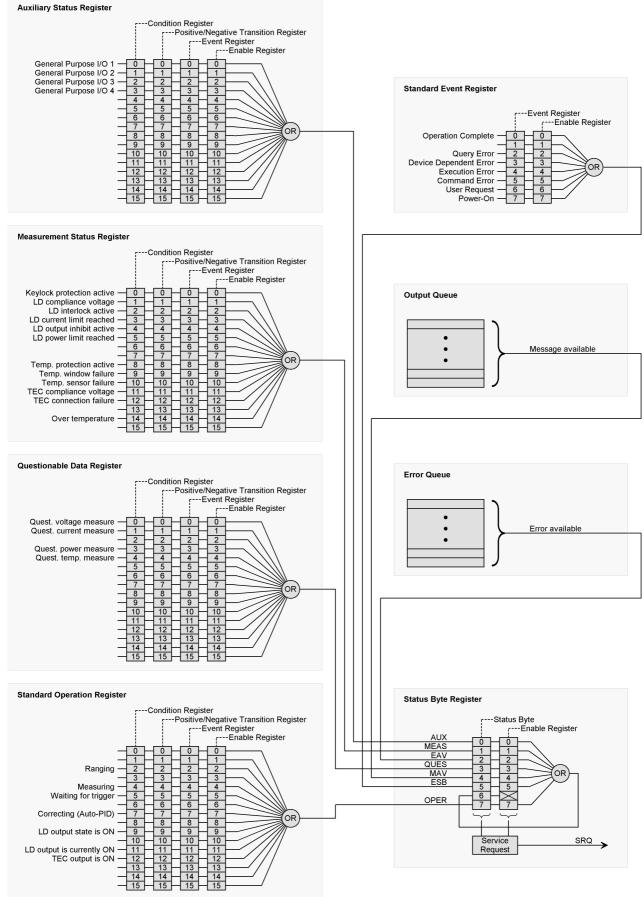

Figure <%FIGURENO++%>: Status Structure

# 3.14.1 **Programming and Reading Registers**

The status system records various instrument conditions and states in several register groups. Each register group is made up of several low-level registers called the condition register, event register, filter register and enable register which control the action of specific bits within the register group.

A **condition register** continuously monitors the state of the instrument. The bits in the condition register are updated in real-time and the bits are not latched or buffered. This is a read-only register and the bits are not cleared when you read the register.

An **event register** latches the various events from the changes in the condition register. There is no buffering in this register; while an event bit is set, subsequent events corresponding to that bit are ignored. This is a read- only register. Once a bit is set, it remains set until cleared by a query or clear status (\*CLS 14) command.

An **enable register** defines which bits in the event register will be reported to the *Status Byte Register Group*. You can write to or read from an enable register.

A **filter register** (= positive/negative transition register) defines which transition of the condition register will cause an event for the event register. A set bit in the positive (negative) transition register will lead to a set bit in the event register when a low to high (high to low) transition of the corresponding bit in the condition register occurs.

The only registers that can be programmed by the user are the enable and the filter registers. All other registers in the status structure are read-only registers. The following explains how to get the parameter values for the various commands used to program enable registers.

A command to program an event enable register or a filter register is sent with a parameter value that determines the desired state (0 or 1) of each bit in the appropriate register. An enable register or a filter register can be programmed using binary, decimal, hexadecimal or octal data formats for the parameter value (for a detailed description of numeric formats see chapter 7.7.4 <NONDECIMAL NUMERIC PROGRAM DATA> of IEEE488.2-1992).

## Example

The four commands program the Auxiliary Enable Register to the same value:

- $\rightarrow$  STAT: AUX: ENAB 2081 Program the Auxiliary Enable Register with 2018 decimal.
- → STAT:AUX:ENAB #H821 Program the Auxiliary Enable Register with 821 hexadecimal.
- → STAT:AUX:ENAB #Q4041 Program the Auxiliary Enable Register with 4041 octal.
- → STAT:AUX:ENAB #B100000100001 Program the Auxiliary Enable Register with 100000100001 binary.

The bit positions of the register (see table below) indicate the binary parameter value. For example, if you wish to sets bits B11, B5, and B0, the binary value would be 100000100001 (where B11=1, B5=1, B0=1, and all other bits are 0). When you use one of the other formats, convert the binary number to its decimal, hexadecimal, or octal equivalent:

Binary 100000100001 = Decimal 2081 = Hexadecimal 821 = Octal 4041

Note that the table below includes the decimal weight for each register bit. To set bits B11, B5, and B0, the decimal parameter value would be the sum of the decimal weights for those bits (2048 + 32 + 1 = 2081).

| bit position                        | B7                          | B6                          | B5                         | B4                         | B3                         | B2                         | B1                       | B0                       |
|-------------------------------------|-----------------------------|-----------------------------|----------------------------|----------------------------|----------------------------|----------------------------|--------------------------|--------------------------|
| binary value                        | 0/1                         | 0/1                         | 0/1                        | 0/1                        | 0/1                        | 0/1                        | 0/1                      | 0/1                      |
| decimal weights<br>( as power of 2) | 128<br>(2 <sup>7</sup> )    | 64<br>(2 <sup>6</sup> )     | 32<br>(2 <sup>5</sup> )    | 16<br>(2 <sup>4</sup> )    | 8<br>(2 <sup>3</sup> )     | 4<br>(2 <sup>2</sup> )     | 2<br>(2 <sup>1</sup> )   | 1<br>(2 <sup>0</sup> )   |
| bit position                        | B15                         | B14                         | B13                        | B12                        | B11                        | B10                        | B9                       | B8                       |
| binary value                        | 0/1                         | 0/1                         | 0/1                        | 0/1                        | 0/1                        | 0/1                        | 0/1                      | 0/1                      |
| decimal weights<br>( as power of 2) | 32768<br>(2 <sup>15</sup> ) | 16384<br>(2 <sup>14</sup> ) | 8192<br>(2 <sup>13</sup> ) | 4096<br>(2 <sup>12</sup> ) | 2048<br>(2 <sup>11</sup> ) | 1024<br>(2 <sup>10</sup> ) | 512<br>(2 <sup>9</sup> ) | 256<br>(2 <sup>8</sup> ) |

Table <%TABLENO++%>: 16-bit Register Values

# 3.14.2 Auxiliary Register Group

## Syntax

STATus:AUXiliary[:EVENt]?
STATus:AUXiliary:CONDition?
STATus:AUXiliary:PTRansition <value>
STATus:AUXiliary:PTRansition?
STATus:AUXiliary:NTRansition?
STATus:AUXiliary:ENABle <value>
STATus:AUXiliary:ENABle?

## Description

The STATUS: AUXILIARY commands and queries handle the registers of the Auxiliary Register Group.

| Bit Number | <b>Decimal Value</b> | Definition                       |
|------------|----------------------|----------------------------------|
| 0          | 1                    | General Purpose I/O <sub>1</sub> |
| 1          | 2                    | General Purpose I/O <sub>2</sub> |
| 2          | 4                    | General Purpose I/O <sub>3</sub> |
| 3          | 8                    | General Purpose I/O <sub>4</sub> |
| 4-15       |                      | reserved                         |

Table <%TABLENO++%>: Auxiliary Register Group

## Note

For more information on the SCPI Status System for Thorlabs 4000 Series instruments, see chapter Programming and Reading Registers 68.

# 3.14.3 Measurement Register Group

## Syntax

STATUS:MEASurement[:EVENt]? STATUS:MEASurement:CONDition? STATUS:MEASurement:PTRansition <value> STATUS:MEASurement:PTRansition? STATUS:MEASurement:NTRansition <value> STATUS:MEASurement:NTRansition? STATUS:MEASurement:ENABle <value> STATUS:MEASurement:ENABle <value>

## Description

The STATUS:MEASurement commands and queries handle the registers of the *Measurement Register Group*.

| Bit Number | <b>Decimal Value</b> | Definition                     |          |
|------------|----------------------|--------------------------------|----------|
| 0          | 1                    | keylock protection active      |          |
| 1          | 2                    | LD compliance voltage          | LDC, ITC |
| 2          | 4                    | LD interlock active            | LDC, ITC |
| 3          | 8                    | LD current limit reached       | LDC, ITC |
| 4          | 16                   | LD output inhibit active       | LDC, ITC |
| 5          | 32                   | LD power limit reached         | LDC, ITC |
| 6          | 64                   | not used                       |          |
| 7          | 128                  | not used                       |          |
| 8          | 256                  | Temperature protection active  | TED, ITC |
| 9          | 512                  | Temperature window failure     | TED, ITC |
| 10         | 1024                 | Temperature sensor failure     | TED, ITC |
| 11         | 2048                 | TEC compliance voltage reached | TED, ITC |
| 12         | 4096                 | TEC connection failure         | TED, ITC |
| 13         | 8192                 | not used                       |          |
| 14         | 16384                | Over temperature               |          |
| 15         | 32768                | reserved                       |          |
|            |                      |                                |          |

Table <%TABLENO++%>: Measurement Register Group

### Note

For more information on the SCPI Status System for Thorlabs 4000 Series instruments, see chapter Programming and Reading Registers 68.

### 3.14.4 Questionable Register Group

#### Syntax

STATus:QUEStionable[:EVENt]?
STATus:QUEStionable:CONDition?
STATus:QUEStionable:PTRansition <value>
STATus:QUEStionable:PTRansition?
STATus:QUEStionable:NTRansition?
STATus:QUEStionable:ENABle <value>
STATus:QUEStionable:ENABle <value>

#### Description

The **STATUS**:QUEStionable commands and queries handle the registers of the *Questionable Register Group*.

| Bit Number | <b>Decimal Value</b> | Definition                       |
|------------|----------------------|----------------------------------|
| 0          | 1                    | Questionable voltage measure     |
| 1          | 2                    | Questionable current measure     |
| 2          | 4                    | not used                         |
| 3          | 8                    | Questionable power measure       |
| 4          | 16                   | Questionable temperature measure |
| 5-15       |                      | not used                         |

Table <%TABLENO++%>: Questionable Register Group

#### Note

For more information on the SCPI Status System for Thorlabs 4000 Series instruments, see chapter <u>Programming and Reading Registers</u> 68.

### 3.14.5 Operation Registers Group

#### Syntax

STATUS:OPERation:[:EVENt]? STATUS:OPERation:CONDition? STATUS:OPERation:PTRansition <value> STATUS:OPERation:PTRansition? STATUS:OPERation:NTRansition <value> STATUS:OPERation:NTRansition? STATUS:OPERation:ENABle <value> STATUS:OPERation:ENABle <value>

#### Description

The **STATUS**: OPERation commands and queries handle the registers of the Operation Register Group.

| Bit Number | Decimal Value | Definition                |                  |
|------------|---------------|---------------------------|------------------|
| 0          | 1             | not used                  |                  |
| 1          | 2             | not used                  |                  |
| 2          | 4             | Ranging                   | LDC, TED,<br>ITC |
| 3          | 8             | not used                  |                  |
| 4          | 16            | Measuring                 | LDC, TED,<br>ITC |
| 5          | 32            | Waiting for trigger       | LDC, ITC         |
| 6          | 64            | not used                  |                  |
| 7          | 128           | Correcting (Auto-PID)     | TED, ITC         |
| 8          | 256           | not used                  |                  |
| 9          | 512           | LD output state is ON     | LDC, ITC         |
| 10         | 1024          | not used                  |                  |
| 11         | 2048          | LD output is currently ON | LDC, ITC         |
| 12         | 4096          | TEC output is ON          | TED, ITC         |
| 13         | 8192          | not used                  |                  |
| 14         | 16384         | not used                  |                  |
| 15         | 32768         | reserved                  |                  |

Table <%TABLENO++%>: Operation Register Group

#### Note

For more information on the SCPI Status System for Thorlabs 4000 Series instruments, see chapter Programming and Reading Registers 68.

### 3.14.6 Status Preset Command

#### Syntax

STATus: PRESet

#### Description

The STATUS: PRESEt command presets the registers of the <u>Auxiliary Register Group</u> [90], the <u>Measurement Register Group</u> [70], the <u>Questionable Register Group</u> [71] and the <u>Operation</u> <u>Register Group</u> [72] to the default values shown in the table below.

Table <%TABLENO++%>: Default Register Values

| Register                                               | Default Value |
|--------------------------------------------------------|---------------|
| Auxiliary Status Enable Register                       | all set       |
| Auxiliary Status Positive Transition Register          | all set       |
| Auxiliary Status Negative Transition Register          | all cleared   |
| Measurement Status Enable Register                     | all set       |
| Measurement Status Positive Transition Register        | all set       |
| Measurement Status Negative Transition Register        | all cleared   |
| Questionable Status Enable Register                    | all cleared   |
| Questionable Status Positive Transition Register       | all set       |
| Questionable Status Negative Transition Register       | all cleared   |
| Standard Operation Status Enable Register              | all cleared   |
| Standard Operation Status Positive Transition Register | all set       |
| Standard Operation Status Negative Transition Register | all cleared   |

#### Note

For more information on the SCPI Status System for Thorlabs 4000 Series instruments, see chapter Programming and Reading Registers 68.

### 3.15 Memory Subsystem Commands

The MEMory subsystem manages instrument memory.

#### Table <%TABLENO++%>: Memory Commands

| Command                                | Description                       |
|----------------------------------------|-----------------------------------|
| MEMory                                 | Path to memory subsystem          |
| :NSTates? 74                           | Return number of state memories   |
| :STATe                                 |                                   |
| :NAME 74 <value>,<name></name></value> | Assign a name to a state memory   |
| :NAME? 74 <value></value>              | Return the name of a state memory |

### 3.15.1 Number of State Memories

#### Syntax

MEMory:NSTates?

#### Description

The MEMory:NSTates? query command returns the number of state memories. For 4000 Series instruments the answer will be 8. See also chapter  $\frac{*SAV}{*RCL}, \frac{*SDS - Save}{Recall Setup}$ 

#### Example

 $\rightarrow$  MEM:NST?

Queries the number of state memories available.

← 8

Typical response.

### 3.15.2 State Memories Names

#### Syntax

MEMory:STATe:NAME <value>,<name>
MEMory:STATe:NAME? <value>

#### Description

The MEMOry:STATE:NAME command assigns a name to a state memory. For the parameter <value> remember that the state memories 1 ... 8 are numbered 0 ... 7.

#### Example

→ MEM:STAT:NAME 0, "Experiment 5" Sets the name of state memory 1 to 'Experiment 5'.

### 3.16 Display Subsystem Commands

The  $\tt DISPlay$  subsystem controls the front panel display (LCD) of a Thorlabs Series 4000 instrument.

| Command                        | Description                   |
|--------------------------------|-------------------------------|
| DISPlay                        | Path to display subsystem     |
| :BRIGHTness 75 <value></value> | Set the display brightness    |
| :BRIGHTness? 75                | Return the display brightness |
| :CONTrast 75 <value></value>   | Set the display contrast      |
| :CONTrast? 75                  | Return the display contrast   |

### 3.16.1 Display Brightness

#### Syntax

```
DISPlay:BRIGHTness <value>
DISPlay:BRIGHTness?
```

#### Description

The DISPlay:BRIGHTness command controls the intensity of the display. The range of the parameter is 0 to 1, where 1 is full intensity and 0 is fully blanked.

#### Example

→ DISP:BRIGHT 0.6

Sets the brightness of the front panel display to 60% of full intensity

### 3.16.2 Display Contrast

#### Syntax

```
DISPlay:CONTrast <value>
DISPlay:CONTrast?
```

#### Description

The DISPlay:CONTrast command determines the relative difference in brightness between "full" intensity and "no" intensity as displayed. The parameter ranges in value from 0 to 1; 0 indicates no difference between data and background, and 1 indicates maximum contrast.

#### Example

```
→ DISP:CONT 0.5 Sets the contrast of the front panel display to 50%.
```

## 3.17 Digital I/O Output Commands

The  $SOURce{2|3}$  subsystem controls the instrument's digital I/O output.

#### Note

For LDC4000 and TED4000 Series instruments the command suffix is 2, for ITC4000 Series instruments the suffix is 3.

Table <%TABLENO++%>: Digital I/O Output Commands

| Command                    | Description                            |
|----------------------------|----------------------------------------|
| SOURce{2 3}                | Path to output functions               |
| :DIGital                   | Path to digital I/O functions          |
| :DATA 76 <value></value>   | Set digital I/O output data            |
| :DATA? 76                  | Return digital I/O output data         |
| :ENABLe 77 <value></value> | Set digital I/O output enable value    |
| :ENABLe? 77                | Return digital I/O output enable value |

### 3.17.1 Digital I/O Output

#### Syntax

```
SOURce{2|3}:DIGital:DATA <value>
SOURce{2|3}:DIGital:DATA?
```

#### Description

The  $SOURce{2|3}:DIGital:DATA$  command sets the I/O pins according to value. 'Value' can be calculated as:

value =  $1 \times I/O_1 + 2 \times I/O_2 + 4 \times I/O_3 + 8 \times I/O_4$ .

where:

 $I/O_n = 0$  for I/O is low level,  $I/O_n = 1$  for I/O is high level.

In table 'Digital I/O values' 78 all possible I/O values are listed in decoded form.

#### Example

→ SOUR3:DIG:DATA 8

Sets  $I/O_4$  of the digital I/O port of an ITC4000 to high,  $I/O_1$ ,  $I/O_2$ ,  $I/O_3$  to low.

#### Note

 $I/O_{1...4}$  of the digital I/O port can be configured as input or output (see <u>Digital I/O configuration</u>  $\overline{177}$ ). To drive an external load the respective I/O has to be configured as output.

#### Note

For TED4000 Series instruments and for LDC4000 Series instruments the command suffix is 2, for ITC4000 Series instruments the suffix is 3.

### 3.17.2 Digital I/O Configuration

#### Syntax

SOURce{2|3}:DIGital:ENABle <value>
SOURce{2|3}:DIGital:ENABle?

### Description

The  $SOURce{2|3}:DIGital:ENABle$  command enables the I/O pins as output according to value. Value' can be calculated as:

value =  $1 \times I/O_1 + 2 \times I/O_2 + 4 \times I/O_3 + 8 \times I/O_4$ .

where:

 $I/O_n = 0$  for I/O is input, I/O\_n = 1 for I/O is output.

In table 'Digital I/O values' 78 all possible I/O values are listed in decoded form.

#### Example

→ SOUR3:DIG:ENAB 15 Sets  $I/O_{1...4}$  of the digital I/O port of an ITC4000 to output.

#### Note

For TED4000 Series instruments and for LDC4000 Series instruments the command suffix is 2, for ITC4000 Series instruments the suffix is 3.

### 3.18 Digital I/O Input Commands

The  $SENSe\{2|3|4\}$  subsystem controls the instrument's digital I/O input.

#### Note

For LDC4000 Series instruments the command suffix is 3, for TED4000 Series instruments the command suffix is 2 and for ITC4000 Series instruments the command suffix is 4.

Table <%TABLENO++%>: Digital I/O Input Commands

| Command      | Description                   |
|--------------|-------------------------------|
| SENSe{2 3 4} | Path to input functions       |
| :DIGital     | Path to digital I/O functions |
| : DATA? 78   | Return digital I/O input data |

### 3.18.1 Digital I/O Input

### Syntax

 $SENSe{2|3|4}:DIGital:DATA?$ 

#### Description

The  $SENSe\{2|3|4\}$ :DIGital:DATA? command queries the I/O pins of the digital I/O port. The returned value represents the levels of  $I/O_{1...4}$  according to:

| I/O <sub>4</sub> | I/O <sub>3</sub> | I/O <sub>2</sub> | I/O <sub>1</sub> | value |
|------------------|------------------|------------------|------------------|-------|
| L                | L                | L                | L                | 0     |
| L                | L                | L                | Н                | 1     |
| L                | L                | Н                | L                | 2     |
| L                | L                | Н                | Н                | 3     |
| L                | Н                | L                | L                | 4     |
| L                | Н                | L                | Н                | 5     |
| L                | Н                | Н                | L                | 6     |
| L                | Н                | Н                | Н                | 7     |
| Н                | L                | L                | L                | 8     |
| Н                | L                | L                | Н                | 9     |
| Н                | L                | Н                | L                | 10    |
| Н                | L                | Н                | Н                | 11    |
| Н                | Н                | L                | L                | 12    |
| Н                | Н                | L                | Н                | 13    |
| Н                | Н                | Н                | L                | 14    |
| Н                | Н                | Н                | Н                | 15    |

#### Example

 $\rightarrow$  SENS2:DIG:DATA?

Queries the digital I/O port of a TED4000 Series instrument.

← 9

Typical response.

#### Note

 $I/O_{1...4}$  of the digital I/O port can be configured as input or output (see <u>Digital I/O configuration</u>  $\overline{177}$ ). To be able to read the level of a connected driver the respective I/O has to be configured as input.

#### Note

For LDC4000 Series instruments the command suffix is 3, for TED4000 Series instruments the command suffix is 2 and for ITC4000 Series instruments the command suffix is 4.

## 3.19 Unit Subsystem Commands

For each SCPI command default units are defined, where applicable. The UNIT subsystem provides a mechanism to change these default units. The units selected apply to the designated command parameters for both command and response

Table <%TABLENO++%>: Unit Commands

| Command                                                       | Description                 |
|---------------------------------------------------------------|-----------------------------|
| UNIT                                                          | Path to unit functions      |
| :TEMPerature 79 {C CEL CELSius<br> F FAR FAHRenheit K KELVin} | Set the temperature unit    |
| :TEMPerature? 79                                              | Return the temperature unit |

### 3.19.1 Temperature Unit Commands

#### Syntax

```
UNIT: TEMPerature \{\underline{C} | CEL | CELSius | F | FAR | FAHRenheit | K | KELVin \}
UNIT: TEMPerature?
```

#### Description

The UNIT: TEMPerature command sets the temperature unit used for further communication with the instrument.

#### Example

 $\rightarrow$  UNIT:TEMP K

Sets the temperature unit for further communication with the instrument to Kelvin.

#### Note

This command is valid only for TED4000 and ITC4000 Series instruments.

### 3.20 Calibration Subsystem Commands

4000 Series instruments do not provide an internal calibration mechanism, they are calibrated at the factory. The CALibration subsystem for 4000 Series instruments only provides a means of retrieving the instrument's calibration string. This string is factory set at calibration time.

| Command     | Description                   |
|-------------|-------------------------------|
| CALibration | Path to calibration functions |
| :STRing? 80 | Return the calibration string |

### 3.20.1 Calibration String

#### Syntax

CALibration:STRing?

#### Description

The CALibration: STRing? command returns the calibration string.

#### Example

- $\rightarrow$  CAL:STR? Queries the calibration string.
- ← CALIBRATED JUNE-30-2009 Typical response.

# 4 SCPI Error Messages

 Command Errors (-100 ... -199)
 82

 Execution Errors (-200 ... -299)
 83

 Device Specific Errors (-300 ... -399)
 84

 Query Errors (-400 ... -499)
 84

 Instrument Errors (0...)
 85

LDC4000, TED4000 and ITC4000 Series instruments return error messages in accord with the SCPI standard.

- A record of up to 10 errors can be stored in the instrument's error queue.
- The front-panel ERROR annunciator turns on when one or more errors are currently stored in the error queue.
- Errors are retrieved in first-in-first-out (FIFO) order. The first error returned is the first error that was stored.
- Errors are cleared as you read them. When you have read all errors from error queue, the ERROR annunciator turns off.
- If more than 10 errors have occurred, the last error stored in the queue (the most recent error) is replaced with -350,"Error queue overflow". No additional errors are stored until you read from the queue.
- If no errors have occurred when you read the error queue, the instrument responds with +0,"No error".
- Error conditions are also summarized in the Status Byte Register. For more information on the SCPI Status System for the LDC4000, TED4000 and ITC4000 Series instruments, see chapter <u>Status Subsystem Commands</u> 65.
- The error queue is cleared by the <u>\*CLS</u> (Clear Status) command and when power is cycled. All errors are cleared when you read the error queue. The error queue is not cleared by the Reset (<u>\*RST</u> (1) command) or an status preset command (<u>STATus:PRESet</u> 73) command).
- For reading the error queue refer to chapter Error Query 16.

# 4.1 Command Errors

| Error | Description                                                                                                    |
|-------|----------------------------------------------------------------------------------------------------|
| -100  | <i>Command error</i><br>This is the generic syntax error for devices that cannot detect more specific errors. This code indicates<br>only that a Command Error as defined in IEEE 488.2, 11.5.1.1.4 has occurred.                                        |
| -101  | <i>Invalid character</i><br>A syntactic element contains a character which is invalid for that type; for example, a header<br>containing an ampersand, SETUP&. This error might be used in place of errors -114, -121, -141, and<br>perhaps some others. |
| -102  | <i>Syntax error</i><br>An unrecognized command or data type was encountered; for example, a string was received when<br>the device does not accept strings.                                                                                              |
| -103  | Invalid separator<br>The parser was expecting a separator and encountered an illegal character; for example, the<br>semicolon was omitted after a program message unit,<br>INP:POL CG*STB?                                                               |
|       | instead of                                                                                                    |
| 404   | INP:POL CG;*STB?                                                                                                    |
| -104  | Data type error<br>The parser recognized a data element different than one allowed; for example, numeric or string data<br>was expected but block data was encountered.                                                                                  |
| -105  | <i>GET not allowed</i><br>A Group Execute Trigger was received within a program message (see IEEE 488.2, 7.7).                                                                                                    |
| -108  | Parameter not allowed<br>More parameters were received than expected for the header; for example, the *SRE common<br>command only accepts one parameter, so receiving *SRE 0,1 is not allowed.                                                           |
| -109  | <i>Missing parameter</i><br>Fewer parameters were received than required for the header; for example, the *SRE common<br>command requires one parameter, so receiving *SRE is not allowed.                                                               |
| -110  | <i>Command header error</i><br>An error was detected in the header. This error message should be used when the device cannot<br>detect the more specific errors described for errors -111 through -119.                                                  |
| -113  | Undefined header (Unknown command)<br>The header is syntactically correct, but it is undefined for this specific device; for example, *XYZ is not<br>defined for any device.                                                                             |
| -115  | <i>Unexpected number of parameters</i> The number of parameters expected.                                                                                                    |
| -120  | <i>Numeric data error</i><br>This error is generated when parsing a data element which appears to be numeric, including the<br>nondecimal numeric types.                                                                                                 |
| -130  | <i>Suffix error</i><br>This error, as well as error -131, is generated when parsing a suffix.                                                                                                    |
| -131  | <i>Invalid suffix</i><br>The suffix does not follow the syntax described in IEEE 488.2, 7.7.3.2, or the suffix is inappropriate for this device.                                                                                                    |
| -151  | <i>Invalid string data</i><br>A string data element was expected, but was invalid for some reason (see IEEE 488.2, 7.7.5.2); for<br>example, an END message was received before the terminal quote character.                                            |
|       |                                                                                                    |

# 4.2 Execution Errors

| <ul> <li>Parameter error<br/>Indicates that a program data element related error occurred.</li> <li>221 Settings conflict<br/>Indicates that a legal program data element was parsed but could not be executed due to the current<br/>device state (see IEEE 488.2, 64.6.3 and 11.5.1.1.5.)</li> <li>222 Data out of range<br/>Indicates that a legal program data element was parsed but could not be executed because the<br/>interpreted value was outside the legal range as defined by the device (see IEEE 488.2, 11.5.1.1.5.)</li> <li>230 Data corrupt or stale<br/>Possibly invalid data; new reading started but not completed since last access.</li> <li>231 Data questionable<br/>Indicates that a legal program command or query could not be executed because of a hardware<br/>problem in the device.</li> <li>240 Indicates that a legal program command or query could not be executed because of a hardware<br/>problem in the device.</li> <li>241 Hardware error<br/>Indicates that a legal program command or query could not be executed because of missing device<br/>hardware; for example, an option was not installed.</li> <li>250 Mass storage error<br/>Indicates that a legal program command or query could not be executed because of missing mass<br/>storage; for example, an option that was not installed.</li> <li>252 Missing mass storage<br/>Indicates that a legal program command or query could not be executed because of a missing media;<br/>for example, no sDi-card or no USB-stick.</li> <li>253 Corrupt media<br/>Indicates that a legal program command or query could not be executed because of corrupt media; for<br/>example, bad SD-card or no USB-stick.</li> <li>254 Media full<br/>Indicates that a legal program command or query could not be executed because the media was full;<br/>for example, no SD-card or no USB-stick.</li> <li>254 Indicates that a legal program command or query could not be executed because the media directory<br/>was full.</li> <li>255 <i>Directory full</i><br/>Indicates that a legal program command or query could not be executed because the media directory<br/>was full.</li> <li>265 <i>Hile name not found</i><br/>Indica</li></ul> | Error | Description                                                                                         |
|----------------------------------------------------------------------------------------------------|-------|----------------------------------------------------------------------------------------------------|
| Indicates that a legal program data element was parsed but could not be executed due to the current device state (see IEEE 488.2, 6.4.5.3 and 11.5.1.1.5.)         -222       Data out of range Indicates that a legal program data element was parsed but could not be executed because the interpreted value was outside the legal range as defined by the device (see IEEE 488.2, 11.5.1.1.5.)         -230       Data corrupt or stale Possibly invalid data; new reading started but not completed since last access.         -231       Data questionable Indicates that a legal program command or query could not be executed because of a hardware problem in the device.         -240       Hardware error Indicates that a legal program command or query could not be executed because of a hardware problem in the device.         -241       Hardware missing Indicates that a legal program command or query could not be executed because of missing device hardware; for example, an option was not installed.         -250       Mass storage error Indicates that a legal program command or query could not be executed because of missing mass storage; for example, an option that was not installed.         -251       Missing mass storage         Indicates that a legal program command or query could not be executed because of a missing media; for example, no SD-card or no USB-stick.         -253       Corrupt media         -254       Missing media         Indicates that a legal program command or query could not be executed because of corrupt media; for example, hod SD-card or worng format.         -254       Missing media </th <th>-220</th> <th></th>                                                                                                    | -220  |                                                                                                    |
| Indicates that a legal program data element was parsed but could not be executed because the interpreted value was outside the legal range as defined by the device (see IEEE 488.2, 11.5.1.1.5.)         -230       Data corrupt or stale Possibly invalid data; new reading started but not completed since last access.         -231       Data questionable Indicates that measurement accuracy is suspect.         -240       Hardware error Indicates that a legal program command or query could not be executed because of a hardware problem in the device.         -241       Hardware error Indicates that a legal program command or query could not be executed because of missing device hardware; for example, an option was not installed.         -250       Mass storage error Indicates that a mass storage error cocurred.         -251       Missing mass storage indicates that a legal program command or query could not be executed because of missing mass storage; for example, an option that was not installed.         -252       Mass storage arror Indicates that a legal program command or query could not be executed because of a missing mass storage; for example, an option that was not installed.         -253       Corrupt media Indicates that a legal program command or query could not be executed because of a missing media; for example, no SD-card or wong format.         -254       Missing media         Indicates that a legal program command or query could not be executed because of corrupt media; for example, bad SD-card or wong format.         -254       Directory full Indicates that a legal program command or query could not be                                                                                                    | -221  | Indicates that a legal program data element was parsed but could not be executed due to the current |
| Possibly invalid data; new reading started but not completed since last access.         -231       Data questionable<br>Indicates that measurement accuracy is suspect.         -240       Hardware error<br>Indicates that a legal program command or query could not be executed because of a hardware<br>problem in the device.         -241       Hardware missing<br>Indicates that a legal program command or query could not be executed because of missing device<br>hardware; for example, an option was not installed.         -250       Mass storage error<br>Indicates that a legal program command or query could not be executed because of missing mass<br>storage, for example, an option that was not installed.         -251       Missing mess storage<br>Indicates that a legal program command or query could not be executed because of missing media;<br>for example, no SD-card or no USB-stick.         -253       Corrupt media<br>Indicates that a legal program command or query could not be executed because of corrupt media; for<br>example, no SD-card or wrong format.         -254       Media full<br>Indicates that a legal program command or query could not be executed because of corrupt media; for<br>example, hoa SD-card or wrong format.         -253       Corrupt media<br>Indicates that a legal program command or query could not be executed because the media was full;<br>for example, there is no room on the SD-card.         -254       Media full<br>Indicates that a legal program command or query could not be executed because the media directory<br>was full.         -255       Directory full<br>Indicates that a legal program command or query could not be executed because the file name on the<br>device media was                                                                                                    | -222  | Indicates that a legal program data element was parsed but could not be executed because the        |
| Indicates that measurement accuracy is suspect240Hardware error<br>Indicates that a legal program command or query could not be executed because of a hardware<br>problem in the device241Hardware missing<br>Indicates that a legal program command or query could not be executed because of missing device<br>hardware; for example, an option was not installed250Mass storage error<br>Indicates that a mass storage error occurred251Missing mass storage<br>indicates that a legal program command or query could not be executed because of missing mass<br>storage; for example, an option that was not installed252Missing mass storage<br>indicates that a legal program command or query could not be executed because of a missing mass<br>storage; for example, an option that was not installed253Corrupt media<br>indicates that a legal program command or query could not be executed because of corrupt media; for<br>example, no SD-card or no USB-stick253Corrupt media<br>indicates that a legal program command or query could not be executed because of corrupt media; for<br>example, bad SD-card or wrong format254Media full<br>Indicates that a legal program command or query could not be executed because the media was full;<br>for example, there is no room on the SD-card254Directory full<br>Indicates that a legal program command or query could not be executed because the media directory<br>was full255Directory full<br>Indicates that a legal program command or query could not be executed because the media directory<br>was full255File name not found<br>Indicates that a legal program command or query could not be executed because the file name on the<br>device media was not found; for example,                                                                                                    | -230  |                                                                                                    |
| <ul> <li>Indicates that a legal program command or query could not be executed because of a hardware problem in the device.</li> <li>-241 Hardware missing Indicates that a legal program command or query could not be executed because of missing device hardware; for example, an option was not installed.</li> <li>-250 Mass storage error Indicates that a mass storage error occurred.</li> <li>-251 Missing mass storage indicates that a legal program command or query could not be executed because of missing mass storage; for example, an option that was not installed.</li> <li>-252 Missing media Indicates that a legal program command or query could not be executed because of a missing media; for example, no SD-card or no USB-stick.</li> <li>-253 Corrupt media Indicates that a legal program command or query could not be executed because of corrupt media; for example, bad SD-card or wrong format.</li> <li>-254 Media full Indicates that a legal program command or query could not be executed because the media was full; for example, there is no room on the SD-card.</li> <li>-255 Directory full Indicates that a legal program command or query could not be executed because the media directory was full.</li> <li>-256 File name not found Indicates that a legal program command or query could not be executed because the file name on the device media was not found; for example, an attempt was made to copy to a duplicate file name.</li> </ul>                                                                                                    | -231  |                                                                                                    |
| <ul> <li>Indicates that a legal program command or query could not be executed because of missing device hardware; for example, an option was not installed.</li> <li>-250 Mass storage error Indicates that a mass storage error occurred.</li> <li>-251 Missing mass storage Indicates that a legal program command or query could not be executed because of missing mass storage; for example, an option that was not installed.</li> <li>-252 Missing media Indicates that a legal program command or query could not be executed because of a missing media; for example, no SD-card or no USB-stick.</li> <li>-253 Corrupt media Indicates that a legal program command or query could not be executed because of corrupt media; for example, bad SD-card or wrong format.</li> <li>-254 Media tull Indicates that a legal program command or query could not be executed because the media was full; for example, there is no room on the SD-card.</li> <li>-255 Directory full Indicates that a legal program command or query could not be executed because the media directory was full.</li> <li>-256 File name not found Indicates that a legal program command or query could not be executed because the file name on the device media was not found; for example, an attempt was made to copy to a duplicate file name.</li> </ul>                                                                                                    | -240  | Indicates that a legal program command or query could not be executed because of a hardware         |
| <ul> <li>Indicates that a mass storage error occurred.</li> <li>-251 <i>Missing mass storage</i><br/>Indicates that a legal program command or query could not be executed because of missing mass<br/>storage; for example, an option that was not installed.</li> <li>-252 <i>Missing media</i><br/>Indicates that a legal program command or query could not be executed because of a missing media;<br/>for example, no SD-card or no USB-stick.</li> <li>-253 <i>Corrupt media</i><br/>Indicates that a legal program command or query could not be executed because of corrupt media; for<br/>example, bad SD-card or wrong format.</li> <li>-254 <i>Media full</i><br/>Indicates that a legal program command or query could not be executed because the media was full;<br/>for example, there is no room on the SD-card.</li> <li>-255 <i>Directory full</i><br/>Indicates that a legal program command or query could not be executed because the media directory<br/>was full.</li> <li>-256 <i>File name not found</i><br/>Indicates that a legal program command or query could not be executed because the file name on the<br/>device media was not found; for example, an attempt was made to read or copy a nonexistent file.</li> <li>-257 <i>File name error</i><br/>Indicates that a legal program command or query could not be executed because the file name on the<br/>device media was in error; for example, an attempt was made to copy to a duplicate file name.</li> </ul>                                                                                                    | -241  | Indicates that a legal program command or query could not be executed because of missing device     |
| <ul> <li>Indicates that a legal program command or query could not be executed because of missing mass storage; for example, an option that was not installed.</li> <li>-252 <i>Missing media</i><br/>Indicates that a legal program command or query could not be executed because of a missing media; for example, no SD-card or no USB-stick.</li> <li>-253 <i>Corrupt media</i><br/>Indicates that a legal program command or query could not be executed because of corrupt media; for example, bad SD-card or wrong format.</li> <li>-254 <i>Media full</i><br/>Indicates that a legal program command or query could not be executed because the media was full; for example, there is no room on the SD-card.</li> <li>-255 <i>Directory full</i><br/>Indicates that a legal program command or query could not be executed because the media directory was full.</li> <li>-256 <i>File name not found</i><br/>Indicates that a legal program command or query could not be executed because the file name on the device media was not found; for example, an attempt was made to read or copy a nonexistent file.</li> <li>-257 <i>File name error</i><br/>Indicates that a legal program command or query could not be executed because the file name on the device media was in error; for example, an attempt was made to copy to a duplicate file name.</li> </ul>                                                                                                    | -250  |                                                                                                    |
| <ul> <li>Indicates that a legal program command or query could not be executed because of a missing media; for example, no SD-card or no USB-stick.</li> <li>-253 Corrupt media<br/>Indicates that a legal program command or query could not be executed because of corrupt media; for example, bad SD-card or wrong format.</li> <li>-254 Media full<br/>Indicates that a legal program command or query could not be executed because the media was full; for example, there is no room on the SD-card.</li> <li>-255 Directory full<br/>Indicates that a legal program command or query could not be executed because the media directory was full.</li> <li>-256 File name not found<br/>Indicates that a legal program command or query could not be executed because the file name on the device media was not found; for example, an attempt was made to read or copy a nonexistent file.</li> <li>-257 File name error<br/>Indicates that a legal program command or query could not be executed because the file name on the device media was in error; for example, an attempt was made to copy to a duplicate file name.</li> </ul>                                                                                                    | -251  | Indicates that a legal program command or query could not be executed because of missing mass       |
| <ul> <li>Indicates that a legal program command or query could not be executed because of corrupt media; for example, bad SD-card or wrong format.</li> <li>-254 Media full<br/>Indicates that a legal program command or query could not be executed because the media was full; for example, there is no room on the SD-card.</li> <li>-255 Directory full<br/>Indicates that a legal program command or query could not be executed because the media directory was full.</li> <li>-256 File name not found<br/>Indicates that a legal program command or query could not be executed because the file name on the device media was not found; for example, an attempt was made to read or copy a nonexistent file.</li> <li>-257 File name error<br/>Indicates that a legal program command or query could not be executed because the file name on the device media was in error; for example, an attempt was made to copy to a duplicate file name.</li> </ul>                                                                                                    | -252  | Indicates that a legal program command or query could not be executed because of a missing media;   |
| <ul> <li>Indicates that a legal program command or query could not be executed because the media was full; for example, there is no room on the SD-card.</li> <li>-255 Directory full<br/>Indicates that a legal program command or query could not be executed because the media directory was full.</li> <li>-256 File name not found<br/>Indicates that a legal program command or query could not be executed because the file name on the device media was not found; for example, an attempt was made to read or copy a nonexistent file.</li> <li>-257 File name error<br/>Indicates that a legal program command or query could not be executed because the file name on the device media was in error; for example, an attempt was made to copy to a duplicate file name.</li> </ul>                                                                                                    | -253  | Indicates that a legal program command or query could not be executed because of corrupt media; for |
| <ul> <li>Indicates that a legal program command or query could not be executed because the media directory was full.</li> <li>-256 <i>File name not found</i><br/>Indicates that a legal program command or query could not be executed because the file name on the device media was not found; for example, an attempt was made to read or copy a nonexistent file.</li> <li>-257 <i>File name error</i><br/>Indicates that a legal program command or query could not be executed because the file name on the device media was in error; for example, an attempt was made to copy to a duplicate file name.</li> </ul>                                                                                                    | -254  | Indicates that a legal program command or query could not be executed because the media was full;   |
| <ul> <li>Indicates that a legal program command or query could not be executed because the file name on the device media was not found; for example, an attempt was made to read or copy a nonexistent file.</li> <li>-257 <i>File name error</i><br/>Indicates that a legal program command or query could not be executed because the file name on the device media was in error; for example, an attempt was made to copy to a duplicate file name.</li> </ul>                                                                                                    | -255  | Indicates that a legal program command or query could not be executed because the media directory   |
| Indicates that a legal program command or query could not be executed because the file name on the device media was in error; for example, an attempt was made to copy to a duplicate file name.                                                                                                    | -256  | Indicates that a legal program command or query could not be executed because the file name on the  |
| 250 Madia protoctod                                                                                                    | -257  | Indicates that a legal program command or query could not be executed because the file name on the  |
| -258 Media protected<br>Indicates that a legal program command or query could not be executed because the media was<br>protected; for example, the write-protect tab on a disk was present.                                                                                                    | -258  |                                                                                                    |

# 4.3 Device Specific Errors

| Error | Description                                                                                                    |
|-------|----------------------------------------------------------------------------------------------------|
| -310  | System error<br>Indicates that some error, termed "system error" by the device, has occurred.                                                                                                    |
| -311  | <i>Memory error</i><br>Indicates some physical fault in the device's memory, such as parity error.                                                                                                    |
| -313  | Calibration memory lost Indicates that nonvolatile calibration data used by the *CAL? command has been lost.                                                                                              |
| -314  | Save/recall memory lost<br>Indicates that the nonvolatile data saved by the *SAV? command has been lost.                                                                                                  |
| -315  | Configuration memory lost<br>Indicates that nonvolatile configuration data saved by the device has been lost.                                                                                             |
| -321  | <i>Out of memory</i><br>An internal operation needed more memory than was available.                                                                                                    |
| -330  | <i>Self-test failed</i><br>There was an error detected during a self-test. During a self-test the instrument checks the internal<br>hardware for proper function.                                         |
| -340  | <i>Calibration failed</i><br>The instrument is not or improper calibrated.                                                                                                    |
| -350  | Queue overflow<br>A specific code entered into the queue in lieu of the code that caused the error. This code indicates<br>that there is no room in the queue and an error occurred but was not recorded. |
| -363  | <i>Input buffer overrun</i><br>Software or hardware USB input port buffer overflows with data caused by improper or nonexistent pacing.                                                                   |

# 4.4 Query Errors

| Error | Description                                                                                                    |
|-------|----------------------------------------------------------------------------------------------------|
| -400  | <i>Query error</i><br>This code indicates that a generic Query Error as defined in IEEE 488.2, 11.5.1.1.7 and 6.3 has occurred.                                                                                        |
| -410  | <i>Query INTERRUPTED</i><br>Indicates that a condition causing an INTERRUPTED Query error occurred (see IEEE 488.2, 6.3.2.3);<br>for example, a query followed by another query before a response was completely sent. |

### 4.5 Instrument Errors

| Error | Description                                                                                                    |
|-------|----------------------------------------------------------------------------------------------------|
| 3     | Instrument is overheated<br>The device's internal temperature is too high.                                                                                                    |
| 20    | Not permitted with LD output on<br>Operation is not allowed while the LD output is switched on.                                                                                                    |
| 22    | Interlock circuit is open<br>Operation is not allowed while the interlock protection is tripped.                                                                                                    |
| 23    | <i>Key switch is in locked position</i><br>Operation is not allowed while the front panel key switch protection is tripped.                                                                                         |
| 24    | LD open circuit detected<br>Operation is not allowed while the LD output voltage protection is tripped.                                                                                                    |
| 25    | <i>LD-ENABLE input is de-asserted</i><br>Operation is not allowed while the external protection is tripped. This error occurs when the rear panel<br>LD enable input is set to protection mode and has a low level. |
| 26    | <i>LD temperature protection is active</i><br>Operation is not allowed while the temperature protection is tripped.<br>ITC 4000 Series instruments only.                                                            |
| 27    | Not permitted with photodiode BIAS on<br>Operation is not allowed while the photodiode BIAS is switched on.                                                                                                    |
| 28    | Not permitted with QCW mode on<br>Operation is not allowed while QCW mode is enabled.                                                                                                    |
| 30    | Not permitted with TEC output on<br>Operation is not allowed while the TEC output is switched on.                                                                                                    |
| 31    | Wrong TEC source operating mode<br>Operation is not allowed for the selected TEC operating mode.                                                                                                    |
| 32    | PID Auto-Tune is currently running<br>Operation not allowed while the PID Auto-Tune procedure is running.                                                                                                    |
| 33    | PID Auto-Tune value error<br>An PID Auto-Tune procedure was not able to detect proper values.                                                                                                    |
| 34    | TEC open circuit detected<br>Operation is not allowed while the TEC output voltage protection is tripped.                                                                                                    |
| 35    | <i>Temperature sensor failure</i><br>Operation is not allowed while the temperature sensor protection is tripped. E.g. no or wrong sensor connected.                                                                |
| 36    | <i>TEC cable connection failure</i><br>Operation is not allowed while the TEC cable connection failure protection is tripped.                                                                                       |

# 5 Appendix

## 5.1 Instrument Default Settings

The instrument's default settings can be set with the  $\frac{*SDS}{12}$  command. The following table lists the parameters affected by the command.

Table <%TABLENO++%>: Instrument Default Settings

| Parameter<br>SCPI command to set parameter         | <b>Default Value *</b> <value></value> |
|----------------------------------------------------|----------------------------------------|
| LDC operating mode                                 | Constant Current                       |
| SOURce[1]:FUNCtion:MODE 40                         | CURR                                   |
| LDC amplitude modulation                           | OFF                                    |
| SOURCe[1]:AM[:STATe] 43                            | OFF                                    |
| LDC power feedback                                 | Photodiode                             |
| SOURce[1]: POWer: ALC: SOURce 43                   | DIOD                                   |
| LDC power feedback bandwidth                       | 100 Hz                                 |
| SOURce[1]: POWer: ALC: BANDwidth 43                | 100                                    |
| LDC switch-on delay                                | 2 seconds                              |
| OUTPut[1]:DELay 29                                 | 2                                      |
| LDC polarity                                       | cathode grounded                       |
| OUTPut[1]: POLarity 30                             | CG                                     |
| LDC current limit                                  | e.g. 20 Amperes (*)                    |
| SOURce[1]:CURRent:LIMit[:AMPLitude]                | 20                                     |
| LDC photodiode current protection                  | e.g. 2 mA <sup>(*)</sup>               |
| SENSe[1][:CURRent][:DC]:PROTection[:LEVel]46       | 2.0E-03                                |
| LDC thermopile/power meter protection              | e.g. 1 Volt <sup>(*)</sup>             |
| SENSe2[:VOLTage][:DC]:PROTection[:LEVel]49         | 1                                      |
| LDC output voltage protection (compliance voltage) | e.g. 1 Volt <sup>(*)</sup>             |
| OUTPut[1]:PROTection:VOLTage[:LEVel]               | 1                                      |
| LDC photodiode polarity                            | cathode grounded                       |
| INPut[1]: POLarity 34                              | CG                                     |
| LDC photodiode current range                       | e.g. 20 mA <sup>(*)</sup>              |
| SENSe[1][:CURRent][:DC]:RANGe[:UPPer]45            | 0.02                                   |
| LDC path for photodiode input routing              | LASER OUTPUT<br>D-SUB connector        |
| INPut[1]:ROUTe[:TERMinals] 36                      | DSUB                                   |
| LDC photodiode BIAS state                          | no BIAS voltage                        |
| INPut[1]:BIAS[:STATe] 35                           | OFF                                    |

### 5 Appendix

| Parameter<br>SCPI command to set parameter                                 | <b>Default Value *</b> <value></value> |
|----------------------------------------------------------------------------|----------------------------------------|
| LDC photodiode BIAS voltage                                                | 0 Volts                                |
| INPut[1]:BIAS:VOLTage[:DC]35                                               | 0                                      |
| LDC photodiode responsivity                                                | 1 <sup>A</sup> / <sub>W</sub>          |
| SENSe[1][:CURRent][:DC]:CORRection:POWer 46                                | 1                                      |
| LDC thermopile/power meter voltage range                                   | 10 Volts                               |
| SENSe2[:VOLTage][:DC]:RANGe[:UPPer]48                                      | 10                                     |
| LDC path for thermopile/power meter routing                                | LASER OUTPUT<br>D-SUB connector        |
| INPut2:ROUTe[:TERMinals] 37                                                | DSUB                                   |
| LDC thermopile/power meter responsivity                                    | 1 <sup>V</sup> / <sub>W</sub>          |
| SENSe2[:VOLTage][:DC]:CORRection:POWer 49                                  | 1                                      |
| LDC amplitude modulation state                                             | disabled                               |
| SOURCe[1]:AM[:STATe] 43                                                    | OFF                                    |
| LDC amplitude modulation source                                            | internal                               |
| SOURce[1]:AM:SOURce 43                                                     | INT                                    |
| LDC amplitude modulation shape                                             | sinusoidal                             |
| SOURce[1]:AM:INTernal:SHAPe 43                                             | SIN                                    |
| LDC amplitude modulation frequency                                         | 10.0 kHz                               |
| SOURce[1]:AM:INTernal:FREQuency 43                                         | 1.0E+04                                |
| LDC amplitude modulation depth                                             | 10 %                                   |
| SOURce[1]:AM:INTernal[:DEPTh]43                                            | 10                                     |
| LDC enable input function                                                  | no function                            |
| OUTPut[1]:PROTection:EXTernal[:MODE]32                                     | OFF                                    |
| LDC internal temperature protection function                               | no function                            |
| OUTPut[1]:PROTection:INTernal[:MODE]31                                     | OFF                                    |
| LDC pulsed constant current (QCW) trigger source                           | internal                               |
| TRIGger[:SEQuence]:SOURce                                                  | INT                                    |
| LDC pulsed constant current (QCW) mode pulse period                        | 20 ms                                  |
| SOURce[1]: PULSe: PERiod 44                                                | 0.02                                   |
| LDC pulsed constant current (QCW) mode pulse width SOURce[1]:PULSe:WIDTh44 | <b>1 ms</b><br>1.0E-03                 |
| LDC pulsed constant current (QCW) mode duty cycle                          | 5 %                                    |
| SOURce[1]:PULSe:DCYCle4                                                    | 5                                      |
| LDC pulsed constant current (QCW) mode hold parameter                      | pulse width                            |
| SOURce[1]:PULSe:HOLD 44                                                    | WIDT                                   |
|                                                                            |                                        |

### Series 4000 SCPI Programmers Reference Manual

| Parameter<br>SCPI command to set parameter                       | <b>Default Value *</b> <value></value> |
|------------------------------------------------------------------|----------------------------------------|
| LDC laser current setpoint                                       | 0 Amperes                              |
| SOURce[1]:CURRent[:LEVel][:IMMediate] 41                         | 0                                      |
| LDC photodiode current setpoint                                  | 0 Amperes                              |
| SOURce[1]:POWer[:LEVel]:DIODe[:CURRent]41                        | 0                                      |
| LDC thermopile/power meter voltage setpoint                      | 0 Volts                                |
| SOURce[1]:POWer[:LEVel]:PMETer[:VOLTage]41                       | 0                                      |
| LDC power setpoint                                               | 0 Watts                                |
| SOURce[1]:POWer[:LEVel][:IMMediate]41                            | 0                                      |
| TED operating mode                                               | const. temperature                     |
| SOURce{[1] 2}:FUNCtion[:MODE]53                                  | TEMP                                   |
| TED current limit                                                | e.g. 0.1 A <sup>(*)</sup>              |
| SOURce{[1] 2}:CURRent:LIMit[:AMPLitude] 54                       | 0.1                                    |
| TED current setpoint                                             | 0 Amperes                              |
| SOURce{[1] 2}:CURRent[:LEVel][:IMMediate]<br>[:AMPLitude] 54     | 0                                      |
| TED sensor selection                                             | AD590 sensor                           |
| SENSe{[1] 3}:TEMPerature:TRANsducer[:TYPE]                       | AD590                                  |
| TED transducer offset                                            | 0°C / 0K                               |
| SENSe{[1] 3}:TEMPerature:OFFSet                                  | 0                                      |
| TED temperature protection window                                | 5.0°C                                  |
| SENSe{[1] 3}:TEMPerature:PROTection 62<br>:WINDow[:AMPLitude] 62 | 5                                      |
| TED temperature protection window reset delay                    | 1 second                               |
| SENSe{[1] 3}:TEMPerature:PROTection:DELay 62                     | 1                                      |
| TED PID control loop - gain value / P-share                      | 1.0 <sup>A</sup> / <sub>K</sub>        |
| SOURce{[1] 2}:TEMPerature:LCONstants[:GAIN] 56                   | 1                                      |
| TED PID control loop - integral value / I-share                  | 0.1 <sup>A×s</sup> / <sub>K</sub>      |
| SOURce{[1] 2}:TEMPerature:LCONstants:INTegral 56                 | 0.1                                    |
| TED PID control loop - derivative value / D-share                | 0.0 <sup>A</sup> / <sub>K×s</sub>      |
| SOURce{[1] 2}:TEMPerature:LCONstants 56                          | 0                                      |
| TED PID control loop - period                                    | 1.0 s                                  |
| SOURce{[1] 2}:TEMPerature:LCONstants:PERiod 56                   | 1                                      |

| Desembles                                                                              |                                        |
|----------------------------------------------------------------------------------------|----------------------------------------|
| Parameter<br>SCPI command to set parameter                                             | <b>Default Value *</b> <value></value> |
| TED temperature setpoint limit high                                                    | 150.0°C                                |
| SOURce{[1] 2}:TEMPerature:LIMit:HIGH 55                                                | 150                                    |
| TED temperature setpoint limit low                                                     | -55.0°C                                |
| SOURce{[1] 2}:TEMPerature:LIMit:LOW 55                                                 | -55                                    |
| TED temperature setpoint                                                               | 25°C                                   |
| SOURce{[1] 2}:TEMPerature[:SPOint] 55                                                  | 25                                     |
| TED thermistor $R \leftrightarrow T$ calculation method                                | exponential meth.                      |
| SENSe{[1] 3}:TEMPerature:THERmistor:METHod 60                                          | EXP                                    |
| TED thermistor Steinhart Hart parameter A                                              | 1.129241×10 <sup>-3</sup>              |
| SENSe{[1] 3}:TEMPerature:THERmistor: 60                                                | 1.129241E-03                           |
| TED thermistor Steinhart Hart parameter B                                              | 2.341077×10 <sup>-4</sup>              |
| SENSe{[1] 3}:TEMPerature:THERmistor:         METHOD[:SHH]:B                            | 2.341077e-04                           |
| TED thermistor Steinhart Hart parameter C                                              | 8.775468×10 <sup>-8</sup>              |
| SENSe{[1] 3}:TEMPerature:THERmistor: 60<br>METHod[:SHH]:C60                            | 8.775468E-08                           |
| TED thermistor exp. method parameter R <sub>0</sub>                                    | 10.0 kÙ                                |
| SENSe{[1] 3}:TEMPerature:THERmistor:       60         METHod:EXPonential:R0       60   | 1.0E+04                                |
| TED thermistor exp. method parameter $T_0$                                             | 25.0°C                                 |
| SENSe{[1] 3}:TEMPerature:THERmistor:       60         METHod:EXPonential:T0       60   | 25                                     |
| TED thermistor exp. method parameter B-value                                           | 3575.0                                 |
| SENSe{[1] 3}:TEMPerature:THERmistor:       60         METHod:EXPonential:BETA       60 | 3575                                   |
| Display brightness                                                                     | 100 %                                  |
| DISPlay:BRIGHTness 75                                                                  | 100                                    |
| Display contrast                                                                       | 45 %                                   |
| DISPlay: CONTrast 75                                                                   | 45                                     |
| Acoustic feedback                                                                      | enabled                                |
| SYSTem:BEEPer[:IMMediate] 16                                                           | ON                                     |
| Temperature unit                                                                       | degree Celsius                         |
| UNIT: TEMPerature 79                                                                   | C                                      |
| Line frequency setting                                                                 | autom. detection                       |
| SYSTem: LFRequency 17                                                                  | AUTO                                   |

(\*) The default values stated here are typical values, they may vary from model to model. For more information on default values please see the user's manual provided with the

instrument.

### 5.2 Copyright and Exclusion of Reliability

*Thorlabs GmbH* has taken every possible care in preparing this Operation Manual. We however assume no liability for the content, completeness or quality of the information contained therein. The content of this manual is regularly updated and adapted to reflect the current status of the software. We furthermore do not guarantee that this product will function without errors, even if the stated specifications are adhered to.

Under no circumstances can we guarantee that a particular objective can be achieved with the purchase of this product.

Insofar as permitted under statutory regulations, we assume no liability for direct damage, indirect damage or damages suffered by third parties resulting from the purchase of this product. In no event shall any liability exceed the purchase price of the product.

Please note that the content of this User Manual is neither part of any previous or existing agreement, promise, representation or legal relationship, nor an alteration or amendment thereof. All obligations of *Thorlabs GmbH* result from the respective contract of sale, which also includes the complete and exclusively applicable warranty regulations. These contractual warranty regulations are neither extended nor limited by the information contained in this User Manual. Should you require further information on this product, or encounter specific problems that are not discussed in sufficient detail in the User Manual, please contact your local *Thorlabs GmbH* dealer or system installer.

All rights reserved. This manual may not be reproduced, transmitted or translated to another language, either as a whole or in parts, without the prior written permission of *Thorlabs GmbH*.

Copyright © Thorlabs GmbH 2015. All rights reserved.

### 5.3 Thorlabs Worldwide Contacts

For technical support or sales inquiries, please visit us at www.thorlabs.com/contact for our most up-todate contact information.

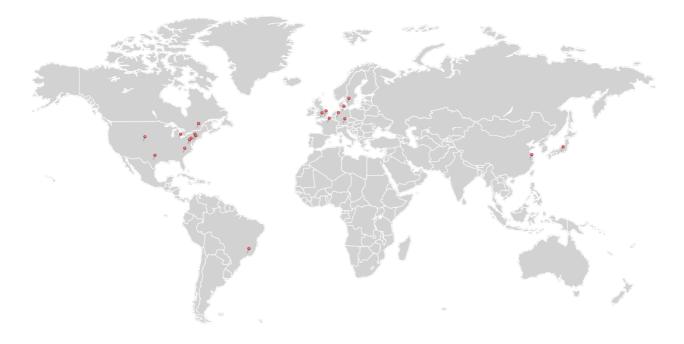

#### USA, Canada, and South America

Thorlabs, Inc. sales@thorlabs.com techsupport@thorlabs.com

Europe Thorlabs GmbH europe@thorlabs.com

France Thorlabs SAS sales.fr@thorlabs.com

#### Japan

Thorlabs Japan, Inc. sales@thorlabs.jp

#### **UK and Ireland**

Thorlabs Ltd. sales.uk@thorlabs.com techsupport.uk@thorlabs.com

#### Scandinavia

Thorlabs Sweden AB scandinavia@thorlabs.com

#### Brazil

Thorlabs Vendas de Fotônicos Ltda. brasil@thorlabs.com

#### China

Thorlabs China chinasales@thorlabs.com

| Index                                |              | CURRent<br>CURRent:LIMit<br>CURRent[:LEVel] | 26, 41<br>40<br>41 |
|--------------------------------------|--------------|---------------------------------------------|--------------------|
| *                                    |              |                                             | <b>T</b> 1         |
|                                      |              | D                                           |                    |
| *IDN?                                | 11           | Device Specific Errors                      | 84                 |
| *OPC                                 | 12           | Digital I/O Configuration                   | 77                 |
| *OPC?                                | 12           | Digital I/O Input Commands                  | 77                 |
| *RCL                                 | 12           | Digital I/O Output                          | 76                 |
| *RST                                 | 11           | Commands                                    |                    |
| *SAV<br>*SDS                         | 12           | discrete parameter                          | 9                  |
| *TST?                                | 12, 86<br>12 | DISP:CONT                                   | 75                 |
| *WAI                                 | 12           | DISPlay                                     | 75                 |
|                                      | 15           | Display Subsystem<br>Commands               | 75                 |
| Α                                    |              | DISPlay:BRIGHTness                          | 75                 |
| ABORt                                | 22           | -                                           |                    |
| ALC                                  | 41           | E                                           |                    |
| AMPLitude                            | 40, 41       | enable register                             | 68                 |
| amplitude modulation                 | 43           | ERRor                                       | 16                 |
| source(s)                            | 0.00         | event register                              | 68                 |
| ASCII                                | 9, 29        | Execution Errors                            | 83                 |
| Auto-PID<br>Auxiliary Register Group | 56<br>69     | F                                           |                    |
|                                      |              |                                             | 24                 |
| В                                    |              | FETCh<br>FILTer                             | 24                 |
| BANDwidth                            | 41           | filter register                             | 68                 |
| BEEPer                               | 16           | FUNCtion                                    | 40                 |
| BIAS                                 | 35           | FUNCtion:MODE                               | 40                 |
| BIAS:VOLTage                         | 35           | 1 ONOLON.MODE                               | 40                 |
| Boolean                              |              | 1                                           |                    |
| Boolean parameters                   | 9            | IEEE488.2 commands                          | 10                 |
| brightness                           | 75           | INITiate                                    | 24                 |
|                                      |              | INPut                                       | 34                 |
| C                                    |              | INPut2                                      | 37                 |
| calculation method for a             | 60           | INPut2:ROUTe                                | 37                 |
| thermistor                           |              | Instrument Errors                           | 85                 |
| Calibration Commands                 | 80           | instrument's default settings               | 86                 |
| CALibration:STRing                   | 80           | INTLock                                     | 33                 |
| colon                                | 7            | Introduction to the SCPI                    | 6                  |
| comma                                | 7            | Language                                    |                    |
| condition register                   | 68           | ITC4000                                     | 5, 29              |
| CONFigure                            | 22           | 14                                          |                    |
| contrast                             | 75           | K                                           |                    |
| CORR                                 | 46           | KEYLock                                     | 33                 |
| CORR:POW                             | 46, 49       |                                             |                    |

### 

|                              |       | PID temperature control loop |
|------------------------------|-------|------------------------------|
| L                            |       | POLarity                     |
| LD output power              | 41    | POW                          |
| LD output protection voltage | 31    | POW:PROT                     |
| LD source current setpoint   | 41    | POW:RANG                     |
| LD source limit current      | 40    | POWer                        |
|                              |       | power limit                  |
| LDC4000                      | 5, 29 | •                            |
| LD-ENABLE input mode         | 32    | power limit value            |
| LPASs                        | 30    | power range                  |
|                              |       | power source feedback loop   |
| M                            |       | input                        |
| MEASure                      | 26    | PROT                         |
|                              |       | PROTection                   |
| Measurement Commands         | 18    | Protection Queries           |
| Measurement Register         | 70    | PROTection:EXTernal          |
| Group                        |       | PROTection:INTernal          |
| MEM:STAT:NAME                | 74    |                              |
| MEMory                       | 74    | Q                            |
| Memory Subsystem             | 74    | Q.                           |
| Commands                     |       | QCW mode triggering          |
| MEMory:NSTates               | 74    | QCW Pulse Setting            |
| ,                            |       | QCW pulse trigger            |
| Ν                            |       | Query Errors                 |
|                              |       | Questionable Register        |
| name of state memory         | 74    | Group                        |
| noise reduction fi           | 30    | Cloup                        |
| number of state memories     | 74    | R                            |
| numeric parameters           | 8     | N N                          |
|                              |       | RANG                         |
| 0                            |       | READ                         |
|                              |       | ROUTe                        |
| Operation Registers Group    | 72    | ROUTe[:TERMinals             |
| ОТЕМр                        | 33    |                              |
| OUTP                         | 63    | S                            |
| OUTP:PROT:CABL               | 64    | 0                            |
| OUTPut                       | 28    | SCALar                       |
| Output State                 | 29    | SCPI                         |
| OUTPut[1]:PROTection:OTE     | 64    | SCPI command to set          |
| Mp                           | 04    | parameter                    |
| OUTPut[1]:PROTection:TRA     | 64    | SCPI Error Messages          |
| N                            | 04    | SCPI Status System           |
|                              |       | semicolon                    |
| Р                            |       | SENS:CORR:POW                |
|                              |       |                              |
| PD input                     | 34    | SENS:POW:PROT                |
| PD input BIAS voltage        | 35    | SENS:POW:RANG                |
| PD input routing             | 36    | SENS:PROT                    |
| photodiode (PD) sense        | 45    | SENS:RANG                    |
| photodiode current limit     | 46    | SENS:TEMP                    |
|                              | +0    |                              |
| photodiode responsivity      | 46    | SENS:TEMP:OFFS               |

46, 49 31, 33, 47 33, 64 

45, 47, 48

| SENS:TEMP:PROT:WIND            | 62     | TEC output                            | 6         |
|--------------------------------|--------|---------------------------------------|-----------|
| SENS:TEMP:THER:METH            | 60     | TEC source                            | 5         |
| SENS2:CORR:POW                 | 49     | TEC source function                   | 5         |
| SENS2:POW:RANG                 | 50     | TED4000                               | 5, 53, 54 |
| SENS2:PROT                     | 49     |                                       | 55, 56, 6 |
| SENS2:RANG                     | 48     | temperature                           | 26, 6     |
| SENSe[1]                       | 45     | temperature offset                    | 6         |
| SENSe{2 3 4}:DIGital:DATA      | 78     | temperature protection mode           | 3         |
| SENSe2                         | 47     | temperature sensing                   | 5         |
| SHAPe                          | 40     | temperature sensor                    | 6         |
| SOUR                           | 43, 51 | temperature setpoint                  | 5         |
| SOUR:AM                        | 43     | temperature setpoint range            | 5         |
| SOUR:AM:INT:FREQ               | 43     | temperature window                    | 6         |
| SOUR:CURR                      | 54     | TEMPerature:ATUNe                     | 5         |
| SOUR:CURR:LIM                  | 54     | thermopile/power meter                | 3         |
| SOUR:FUNC                      | 53     | input                                 |           |
| SOUR:PULS:DCYC                 | 44     | thermopile/power meter                | 3         |
| SOUR:PULS:HOLD                 | 44     | input routing                         | l.        |
| SOUR:PULS:PER                  | 44     | thermopile/power meter<br>power range | Ę         |
| SOUR:TEMP                      | 55     | thermopile/power meter                | 2         |
| SOUR:TEMP:LCON                 | 56     | responsivity                          | -         |
| SOUR:TEMP:LIM:                 | 55     | thermopile/power meter                | 4         |
| SOUR2:TEMP                     | 55     | sense                                 |           |
| SOUR3:DIG                      | 76     | thermopile/power meter                | 4         |
| SOUR3:DIG:DATA                 | 76     | voltage limit                         |           |
| SOUR3:DIG:ENAB                 | 77     | TRIG:SOUR                             | Ę         |
| SOURce[1]                      | 38     | TRIGger                               | Į         |
| SOURce[1]:POWer                | 41     | TRIPped                               | 4         |
| SOURce[1]:POWer:ALC:SO<br>URce | 43     | TSENsor                               |           |
| SOURce{2 3}                    | 76     | U                                     |           |
| state of the PD input BIAS     | 35     | Unit Commands                         | -         |
| Status Preset Command          | 73     | UNIT subsystem                        | -         |
| Status Subsystem               | 65     | UNIT:TEMP                             | -         |
| STATus:AUXiliary               | 69     |                                       |           |
| STATus:MEASurement             | 70     | V                                     |           |
| STATus:OPERation               | 72     |                                       |           |
| STATus:PRESet                  | 73     | VERSion                               |           |
| STATus:QUEStionable            | 71     | VOLTage                               |           |
| switch-on delay                | 29     | 14/                                   |           |
| SYSTem                         | 16     | W                                     |           |
| System Subsystem               | 16     | WIDT                                  | 2         |
| Commands                       | -      |                                       |           |

| TEC current setpoint      | 54 |
|---------------------------|----|
| TEC element limit current | 54 |